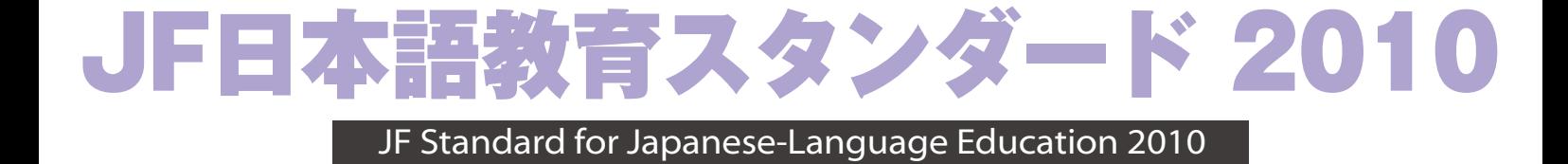

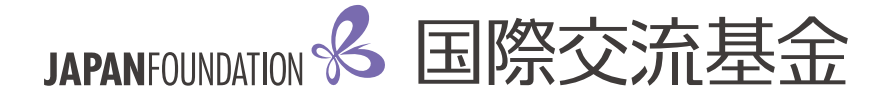

# **JF日本語教育スタンダード2010**

国際交流基金(ジャパンファウンデーション)

# **JF日本語教育スタンダード2010 目 次**

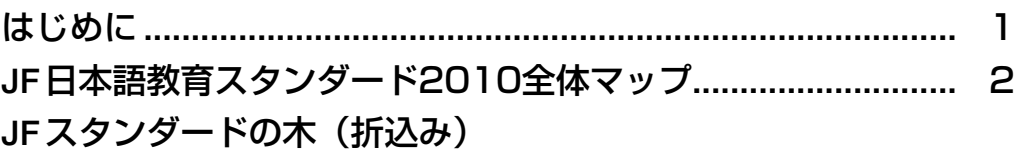

### 1章 JF日本語教育スタンダードを使う前に

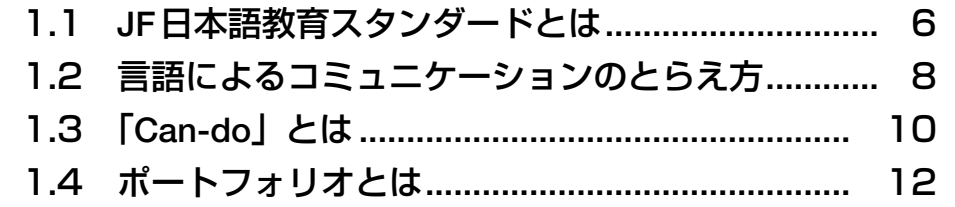

### 2章 JF日本語教育スタンダードを使ってみる

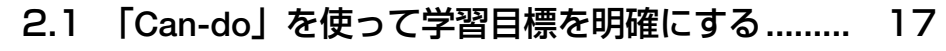

2.2 「Can-do」を使って学習成果の評価を考える ..... 22

### 3章 みんなの「Can-do」サイトを使ってみる

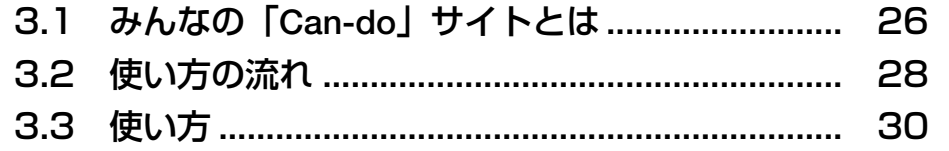

【JFスタンダードご利用にあたっての免責について】

●国際交流基金は、JFスタンダードの内容の正確性の確保に努めています。また、掲載する文書・ 写真・イラストその他各種コンテンツ等については、慎重に作成しておりますが、当基金がこれら の完全性を保証するものではありませんので、あらかじめご了承ください。

<sup>●</sup>JFスタンダードを利用してコースデザインやカリキュラム作成、試験作成や試験を行った場合、 その正確性や有効性の責任はそれぞれの実施主体にあり、国際交流基金および欧州評議会は一切の 責任を負いません。以上の内容をご理解頂いた上、ご利用ください。

### は じ め に

国際交流基金が「相互理解のための日本語」という理念のもと、2005年より開発してきた JF日本語教育スタンダード(以下、JFスタンダード)を、『JF日本語教育スタンダード2010 (以下、JFスタンダード2010)』としてお届けします。

国際交流基金では、海外に日本語を普及するにあたり、日本語のさらなる国際化を目指して、 日本語教育のさまざまな基盤整備に取り組んできました。JFスタンダードは、まさにこの基 盤整備の中心的な役割を担うものです。

価値観が多様化し、人と人との接触や交流が拡大していく現代社会においては、言葉による コミュニケーションの重要性がますます高まっています。言葉を通した相互理解のためには、 その言語を使って何がどのようにできるかという課題遂行の能力と、さまざまな文化に触れる ことでいかに視野を広げ他者の文化を理解し尊重するかという異文化理解の能力が必要です。

『JFスタンダード2010』では、まず、日本語を使って何がどのようにできるかという能力 に重点を置き、日本語の熟達度のレベルを提示しました。また、学習過程を記録し保存するこ との大切さを提案しました。多種多様な日本語教育の現場がいわば同じものさしを使うことで、 世界中のどこで日本語を勉強していても/教えていても、今自分が学んでいる/教えているレ ベルがどこにあるかを知ることができるようになります。また、熟達度を評価し、言語的・文 化的体験を記録し振り返ることによって、課題遂行能力と異文化理解能力を育成し評価するこ とができます。進学や留学、就職などで人が移動する際にも、それまでの学習成果や熟達度を 正確に伝達できるようになります。

JFスタンダードの開発は、これまでの多くの研究知見や教育実践の再検討から出発しまし たが、そのとき以来、内外の教育関係者・機関からの多大なご助言・ご協力を得て、今回の『JF スタンダード2010』の発表に至りました。ここに厚く御礼申し上げます。今後『、JFスタンダー ド2010』に広く各地の現場の声を反映させることを通じ、JFスタンダードの内容の充実と 利便性の向上を目指してゆきたいと考えています。

JFスタンダードにより、教師、学習者のみならず、日本語によるコミュニケーションに関 心のあるすべての人々が共通の基盤に立ち、日本語がより学びやすくなりまたその有用性がよ り明確にされることを通じ、グローバル化が進む世界において、日本語教育がさらに発展し国 際相互理解が促進されることを願ってやみません。

2010年5月

国際交流基金(ジャパンファウンデーション)

# **JF日本語教育スタンダード2010 全体マップ**

『JF日本語教育スタンダード2010』では、JF日本語教育スタンダードの概要や、簡単 な活用方法を知ることができます。 **〈JF日本語教育スタンダード2010〉** JF日本語教育スタンダードの **1. JF日本語教育スタンダード** 全体像を知りたい **を使う前に** JF日本語教育スタンダードを **2. JF日本語教育スタンダード** 使って何ができるか知りたい **を使ってみる** みんなの「Can-do」サイトを **3. みんなの「Can-do」サイト** 使って何ができるか知りたい **を使ってみる みんなの「Can-do」サイト(http://jfstandard.jp/cando)** みんなの「Can-do」サイトは、日本語で何がどれだけできるかを「~ができる」という 文で示した「Can-do」のデータベースです。コースデザイン、授業設計、教材開発など、 Can-doを使った日本語教育実践をサポートします。 Candov<sub>ft</sub> **Quantity** ログイン わたしのページToronton (M) 自 分 が 作 っ た Can-do Can-doを探す フォルダを編集したり、 新しいCan-doを作った 目的や 対象者に あ わ せ て、必要と りできます。 なるCan-doを選ぶことができます。

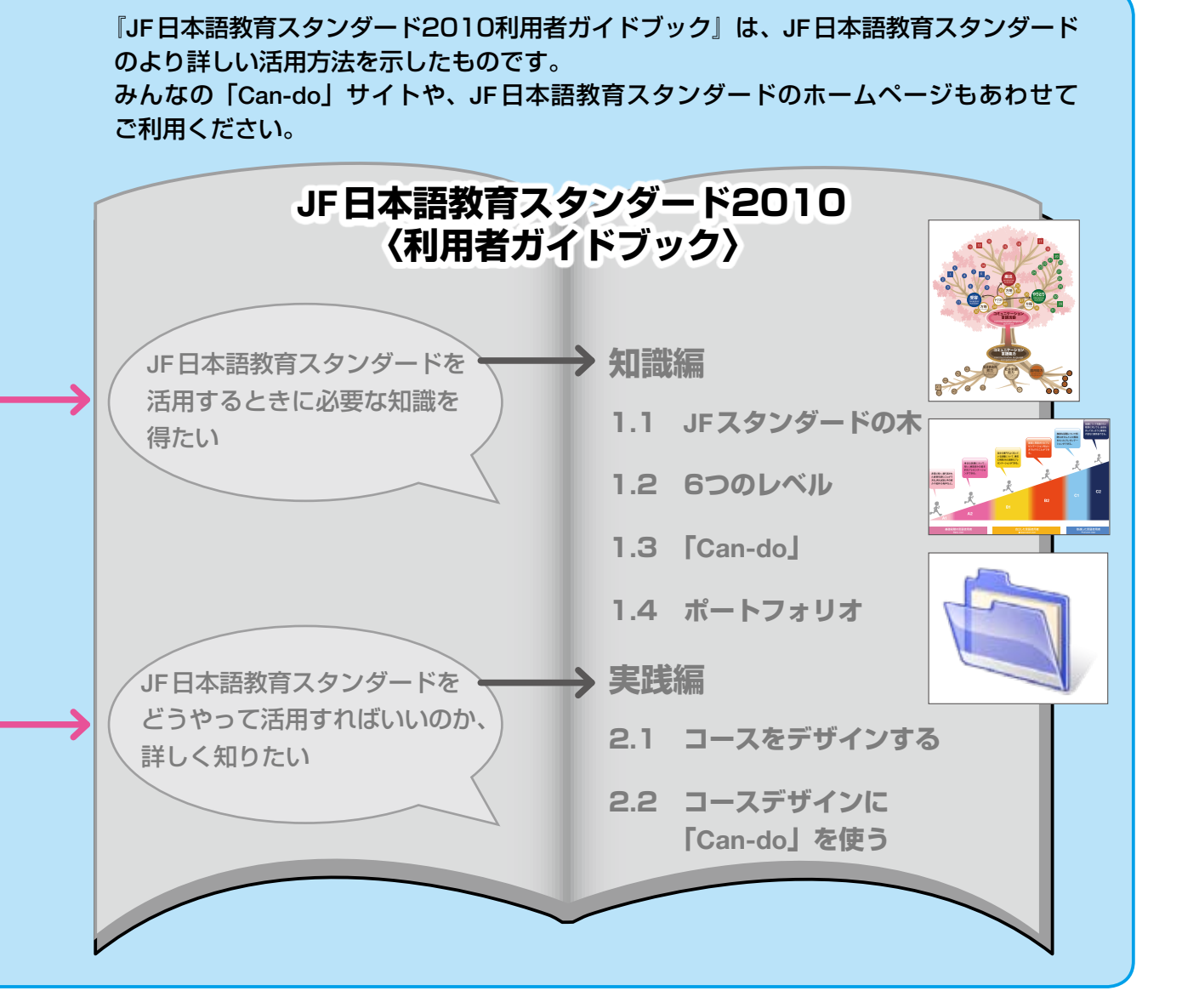

JF日本語教育スタンダードの最新情報はホームページで確認することができます。

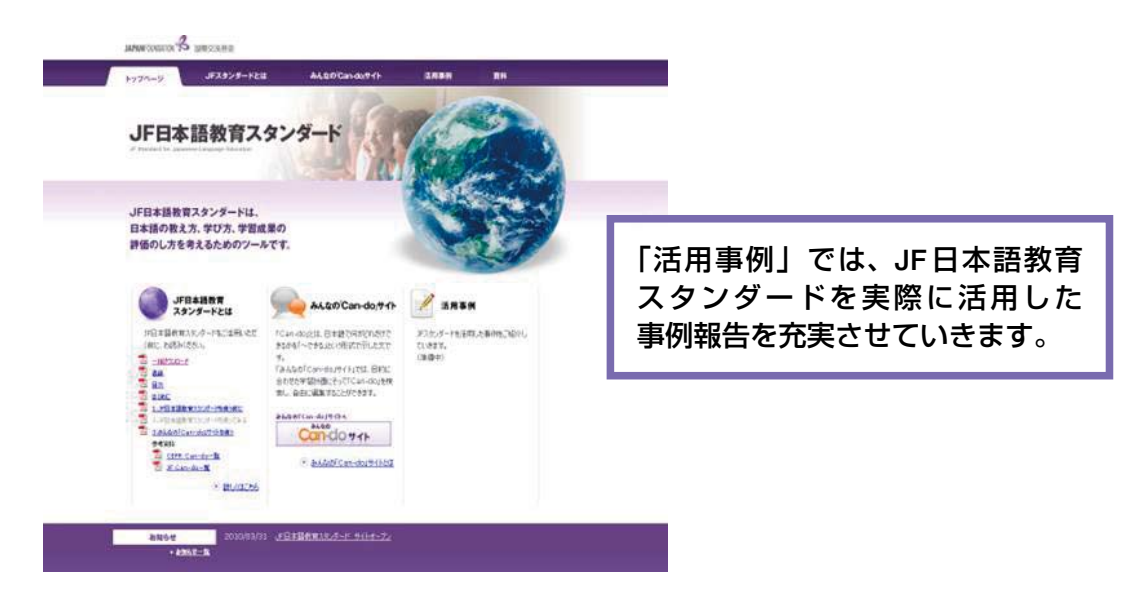

**JF日本語教育スタンダード(http://jfstandard.jp)**

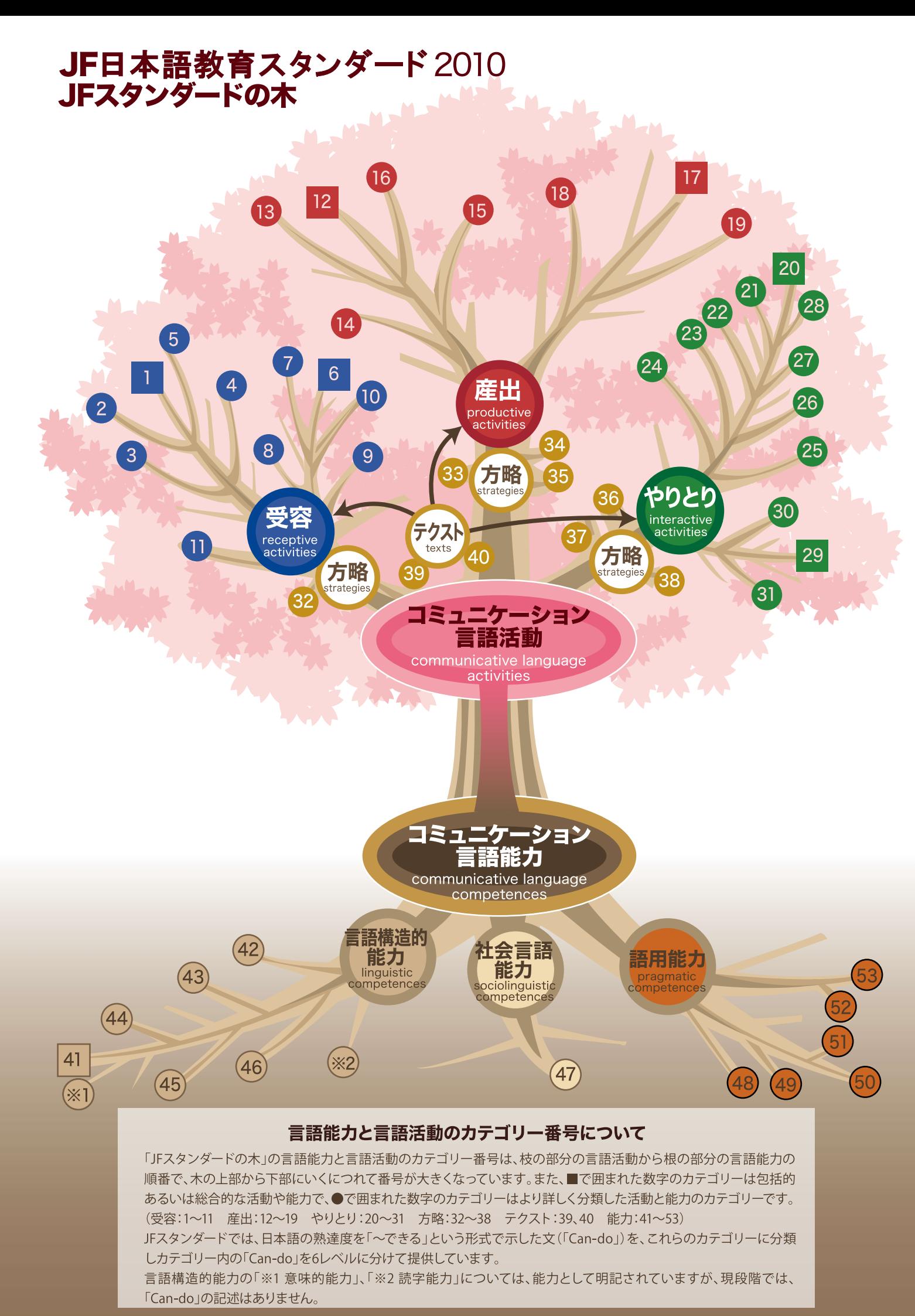

# コミュニケーション言語能力とコミュニケーション言語活動のカテゴリー

(communicative language competences) (communicative language activities)

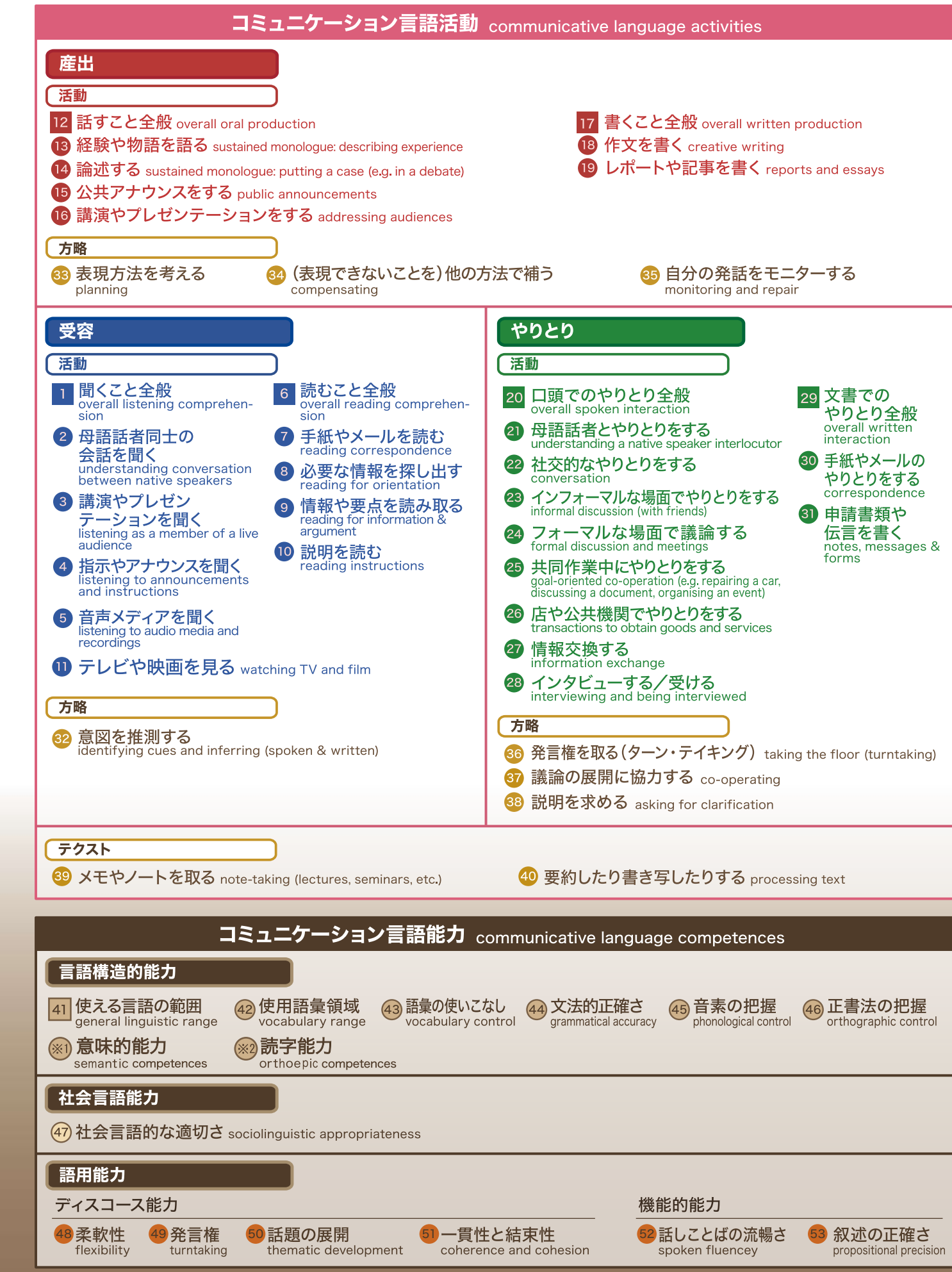

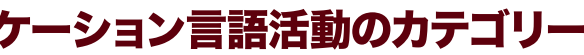

# **JF日本語教育スタンダードを使う前に**

1.1 JF日本語教育スタンダードとは -

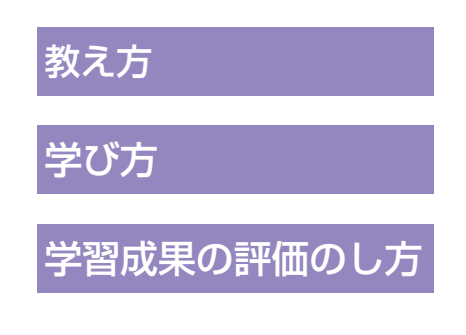

JF日本語教育スタンダード(以下、 JFスタンダード)は、日本語の教え方、 学び方、そして学習成果の評価のし方 を考えるためのツールです。

JFスタンダードを使うことによっ て、日本語で何がどれだけできるかと いう熟達度がわかります。また、コー スデザイン、教材開発、試験作成など にも活用できます。

### JFスタンダードが参考にしたヨーロッパの取り組み

JFスタンダードは、ヨーロッパの言語教育の基盤であるCEFRの考え方を 基 礎 に して作 り ました。CEFRとは、Common European Framework of Reference for Languages: Learning, teaching, assessmentの略で、ヨー ロッパの言語教育・学習の場で共有される枠組みです。

CEFRは、2001年に 発表さ れ て 以来、ヨ ー ロ ッ パ の み な ら ず 世界で 広く 着目され、各言語で実際に利用されるようになりました。JFスタンダードも、 CEFRの考え方にもとづいて開発しました。JFスタンダードを用いることにより、 日本語の熟達度をCEFRに準じて知ることができます。

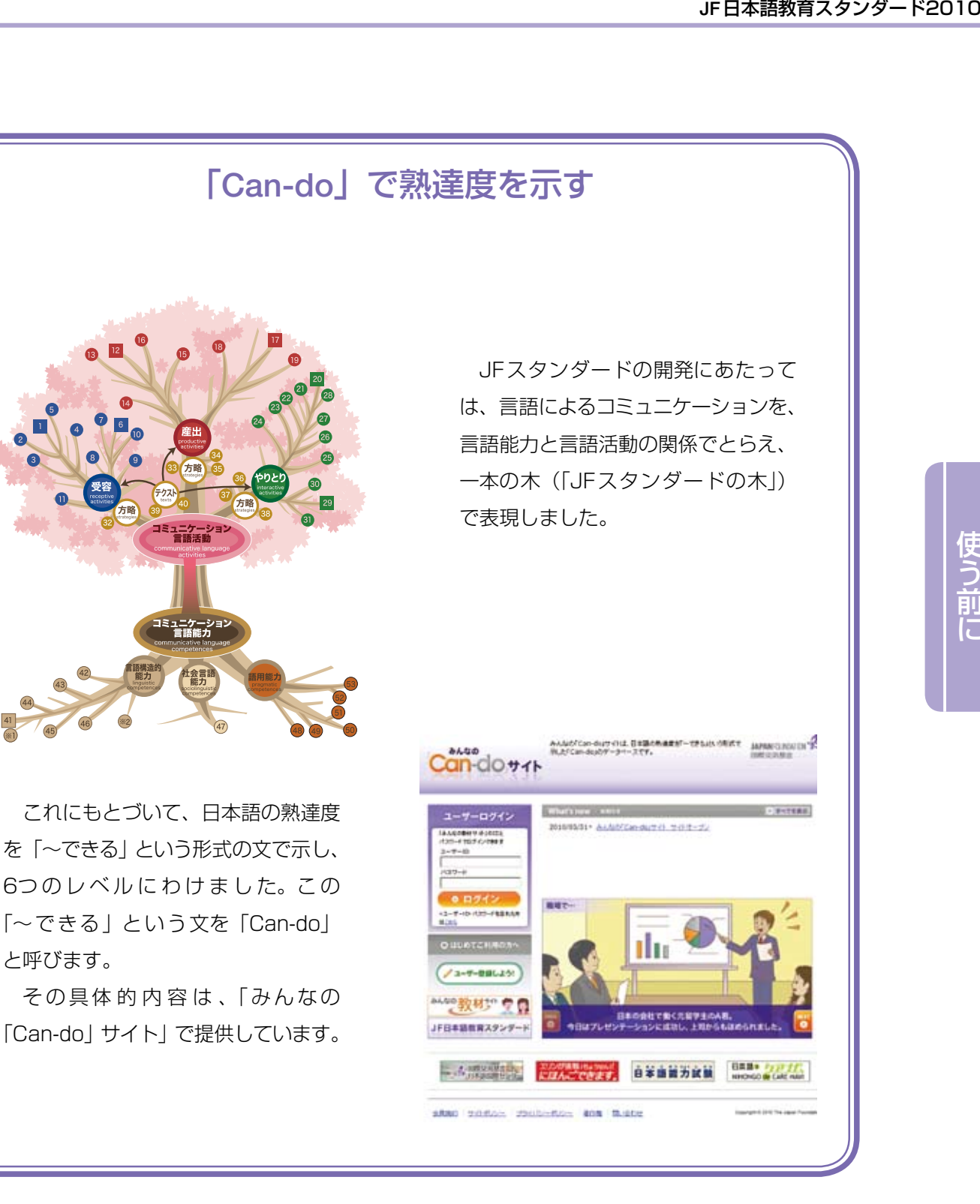

学習者が日本語の熟達度を自己評価し、学習過程をふり返るための方法と してポートフォリオがあります。学習者はポートフォリオを使うことによっ て、学習進度を意識しながら、学ぶことができます。

※

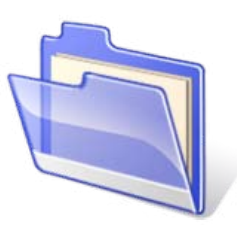

1.2 言語によるコミュニケーションのとらえ方―JFスタンダードの木―

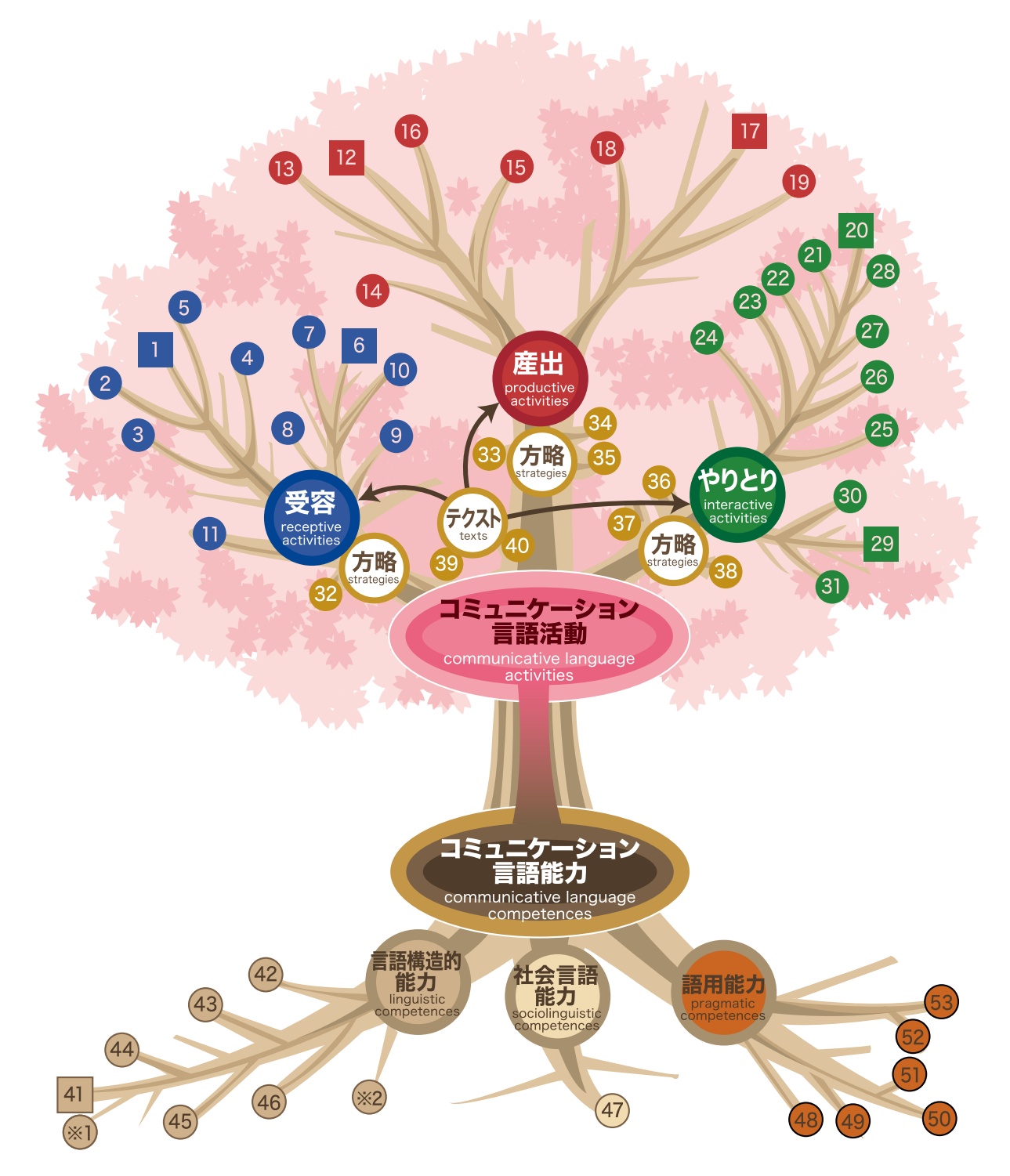

図 1-1 「JF スタンダードの木」

JFスタンダードの木は、言語能力と言語活動の関係を整理したもの です <sup>(1)</sup>。

JF日本語教育スタンダード2010<br>-<br>-<br>-<br>-<br>うことができ<br>-<br>- CED - CED - CED - CED - CED - CED - CED - CED - CED - CED - CED 言語によるコミュニケーションのためには、基礎となる言語能力が必 要です。この言語能力を使って、さまざまな言語活動を行うことができ ます <sup>(2)</sup>。

■コミュニケーション言語能力(communicative language competences)

木の根として表現され、言語によるコミュニケーションを支えるものです。 言語能力は次の3つで構成されます。

語彙、文法、発音、文字、表記などに関する「言語構造的能力」 相手との関係や場面に応じて適切に言語を使う「社会言語能力」 ことばを組み立てたり、役割や目的を理解する「語用能力」

■コミュニケーション言語活動(communicative language activities)

言語能力を基盤として、木の枝のように広がりがあり、多様性があるものです。 言語活動は、読んだり聞いたりする「受容」、話したり書いたりする「産出」、会話などを行う「やりとり」 に分類できます。さらに、その3つをつなぐ役割を果たす「テクスト」や、それぞれの活動と能力を つなぐ「方略」があります。

言語によるコミュニケーションのためには、図1-1で示したもの以外にも、文化に対する知識や専 門知識、学習能力などさまざまな能力が必要です。

### 「JFスタンダードの木」で明確になること

日本語を学ぶ人たちの目的はさまざまです。日本の技術を学びたい、自国にいる日本人と話したい、 日本のマンガを日本語で読みたい…など。人それぞれ目的がちがうのに、学習方法が同じである必要は ありません。

「JFスタンダードの木」によって、重点をおくべき能力が明確になり、学習目的に応じた学習方針を 組み立てることができます。

- (1) 「JFスタンダードの木」の詳しい説明は、『JF日本語教育スタンダード2010 利用者ガイドブック』 pp.1-5を参照してください。
- (2) コミュニケーション言語能力(communicative language competences)とコミュニケーション言語活動 (communicative language activities)の考え方や構成はCEFRに準じています。

### 1.3「Can-do」とは

「Can-do」とは、日本語の熟達度を「~できる」という形式で示した 文です。

「Can-do」には、6つのレベル(A1、A2、B1、B2、C1、C2)が あります。例えば、図1-2は、「講演やプレゼンテーションをする」と いう言語活動がレベルによってどう変わっていくのかを「Can-do」で 示したものです。<sup>(3)</sup>

### みんなの「Can-do」サイト

「Can-do」は、「みんなの「Can-do」サイト」で 提供しています。

サイトでは、目的に合わせた学習計画 にそって「Can-do」を検索したり、 自由に編集したりすることができます。

必要に応じて、新しい「Can-do」を 作成することも可能です。

「Can-do」や「みんなの「Can-do」サイト」の詳し い説明は、「3章みんなの「Can-do」サイトを使っ てみる」をご覧ください。

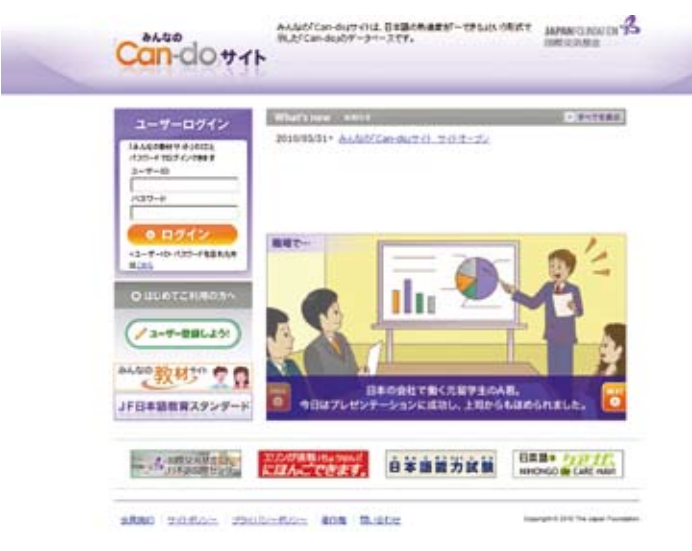

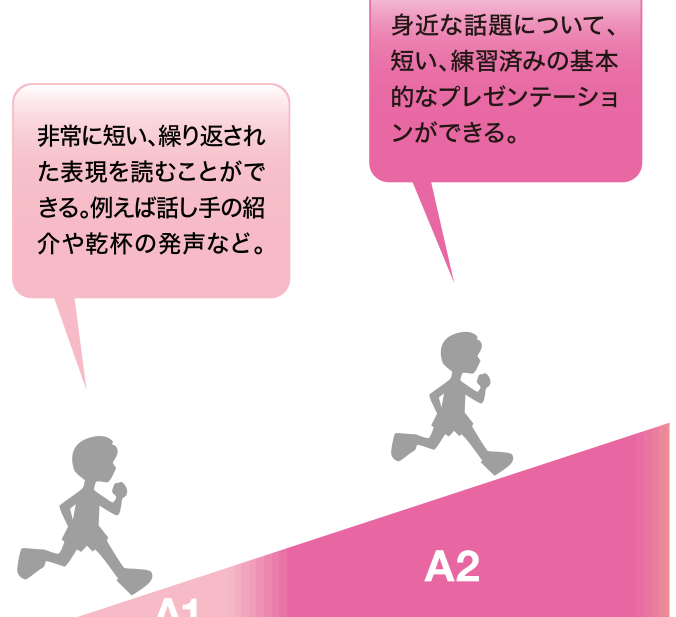

基礎段階の言語使用者 **Basic User** 

(3)「Can-do」のレベルはCEFRに準じています。

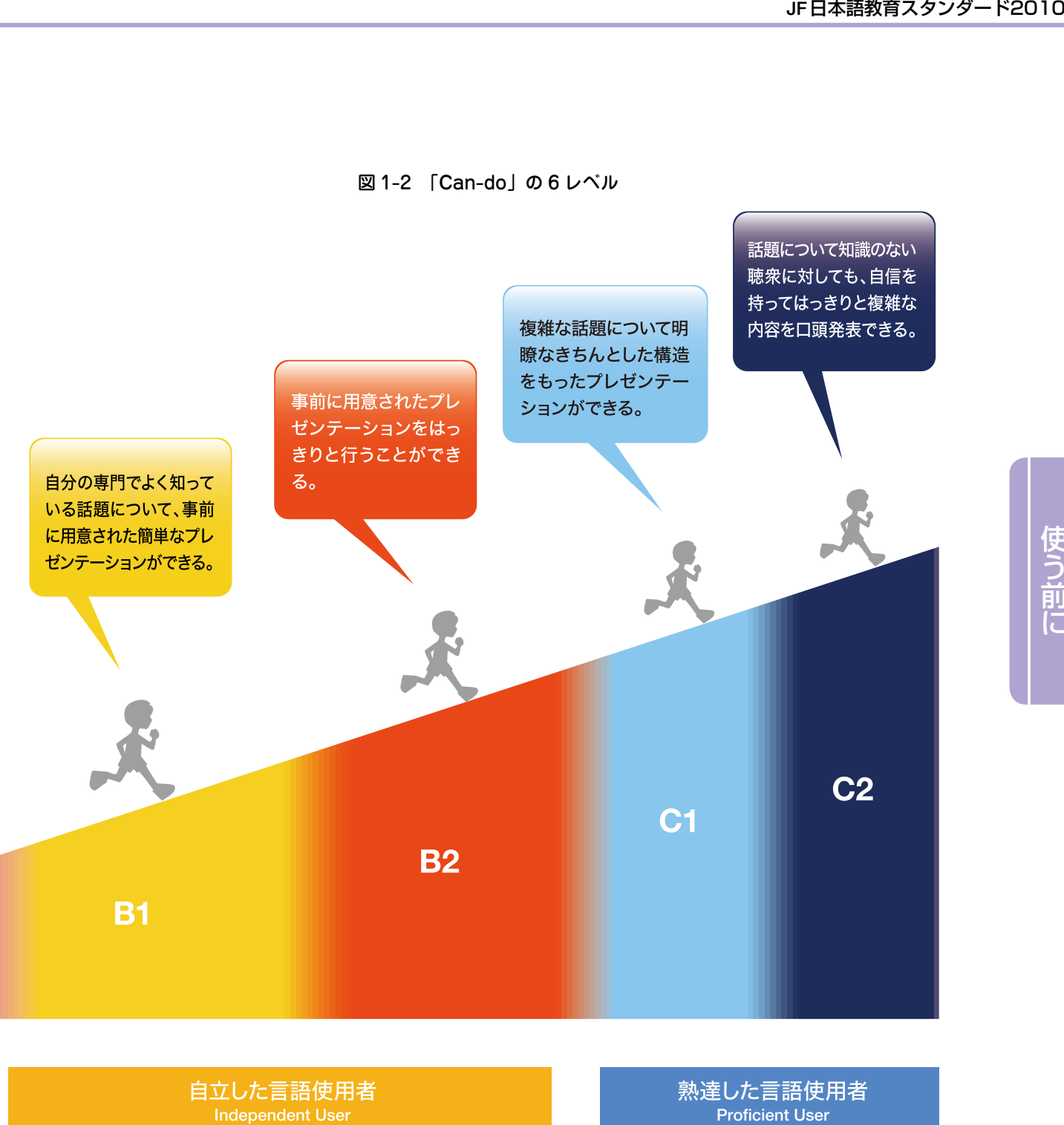

#### 図 1-2 「Can-do」の 6 レベル

### 「Can-do」を活用する効果

「Can-do」を活用することによって、日本語の熟達度を客観的に把握したり、今後の学習の目標を明 確にしたりすることができます。また、他の人や他の機関とも目標や熟達度を共有できるようになります。

### 1.4 ポートフォリオとは

### ポートフォリオは、学習過程を記録し、保存するものです。

### ポートフォリオの構成

JFスタンダードのポートフォリオは、「評価表」「言語的・文化的体験の記録」「学習の成果」の3つ の要素で構成されます。

教師は、現場のニーズや目的に合わせて、3つの要素を組み合わせて、自由にポートフォリオを作る ことができます。

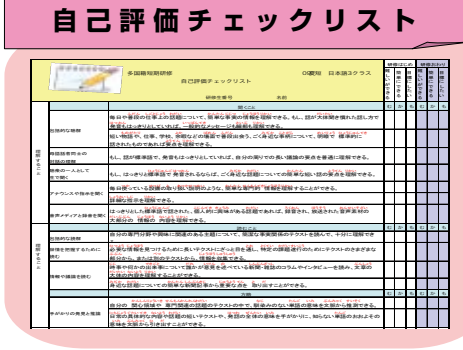

### **評 価 表**

教師が目標に合わせて作成します。 (例 自己評価チェックリスト、 学習活動の 評価基準や 評価シ ー ト、成績表や修了証明書など)

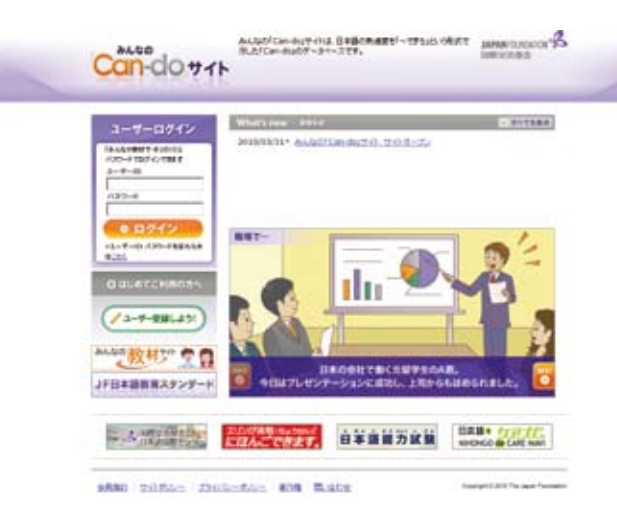

「みんなの「Can-dol サイト」の 「Can-do」を使って、自己評価チェッ クリストや評価基準を作ることができ ます。

### ポートフォリオを活用する効果

JF日本語教育スタンダード2010使う前に ポートフォリオを活用することによって、学習者は日本語の熟達度を自己評価し、学習過程をふり返 ることができます。また、学習者が他の教育機関に移動したときに、それまでの自分の学習成果を正確 に伝えることができます。

### **言語的・文化的 体験の記録**

学習者が自分の言語的・文化的体 験などを記録します。(例 自由 に設定した目標とその記録など)

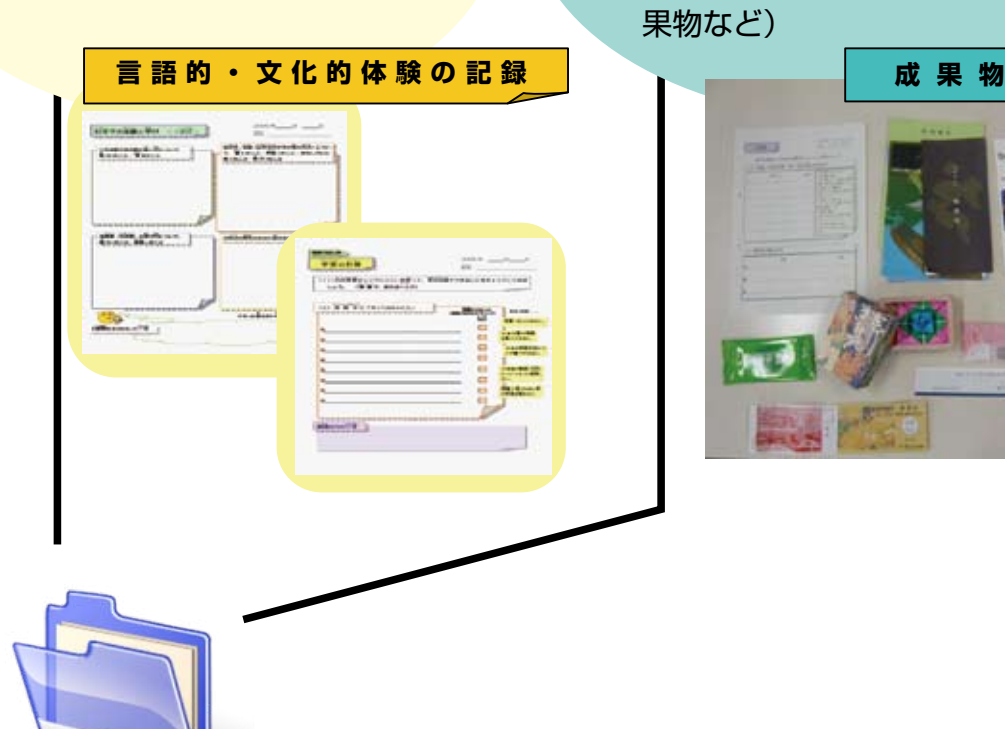

**学習の成果** 学習者がコースの目標や自己目標 にそって学習の成果を集めます。 (例 作文、スピーチなどの音声 資料、テスト、プロジェクトの成 果物など)

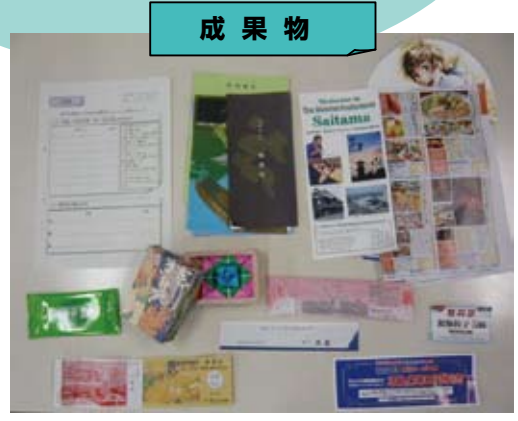

# 2章

# **JF日本語教育スタンダードを使ってみる**

各教育現場でコースデザインをするとき、学習目標を設定し、目標に合った学習成果の評価について 考えることが必要になります。図2-1は、コースをデザインするときの作業を流れ図で示したものです。 この作業の流れの中で、学習目標を明確にし、学習成果の評価を考えるために、「JFスタンダードの木」 「Can-do」「ポートフォリオ」を参考にすることができます。

#### 「Can-do」を使って学習目標を明確にする

コースデザインをする際、教師と学習者が目標を共有し、学習者が目標を意識して学習を進めるため に、「JFスタンダードの木」や「Can-do」を使って「学習目標一覧」と「自己評価チェックリスト」を 作成します。「学習目標一覧」によって、目標と授業活動の関係を理解しやすくなります。「自己評価チェッ クリスト」によって、学習者は自分の日本語能力をコースの前後、またはコース途中で把握することが でき、目標や学習の達成度を意識して学習を進めることができます。

#### 「Can-do」を使って学習成果の評価を考える

コースデザインをする際、学習目標に合った評価基準を考え、目標と評価を一貫性のあるものにする ために、「Can-do」を使って、「評価基準」と「評価シート」を作成します。

これらは「、ポートフォリオ」に入れて、学習成果の評価のために使います。JFスタンダードの「Can-do」 を、学習目標の設定と学習成果の評価基準作成に使うことで、目標と評価を一貫性のあるものにするこ とができます。

#### 「ポートフォリオ」を評価のツールとして活用する

ポートフォリオを評価のツールとして活用します。学習者が自分の学習過程を記録・保存し、ふり返 りやすい構成や形式を考えます。JFスタンダードでは、ポートフォリオを、「評価表」「言語的・文化 的体験の記録」「学習の成果」の3つの構成要素で考えることを提案していますが、各教育現場の学習 者のニーズや目的に応じて独自のポートフォリオを作成します。

ここでは、具体的なコースを想定して、「JFスタンダードの木」「Can-do」「ポートフォリオ」の活用 例を紹介します <sup>(1)</sup>。そして、「2.1 「Can-do」を使って学習目標を明確にする」では、「Can-do」を使っ た「学習目標一覧」と「自己評価チェックリスト」の作成手順を、「2.2「Can-do」を使って学習成果 の評価を考える」では、「Can-do」を使った「評価基準」と「評価シート」の作成手順を紹介します。

<sup>(1) 「</sup>JFスタンダードの木」「Can-do」「ポートフォリオ」についての詳しい説明は、『JF日本語教育スタンダー ド2010 利用者ガイドブック』pp.1-32をご参照ください。

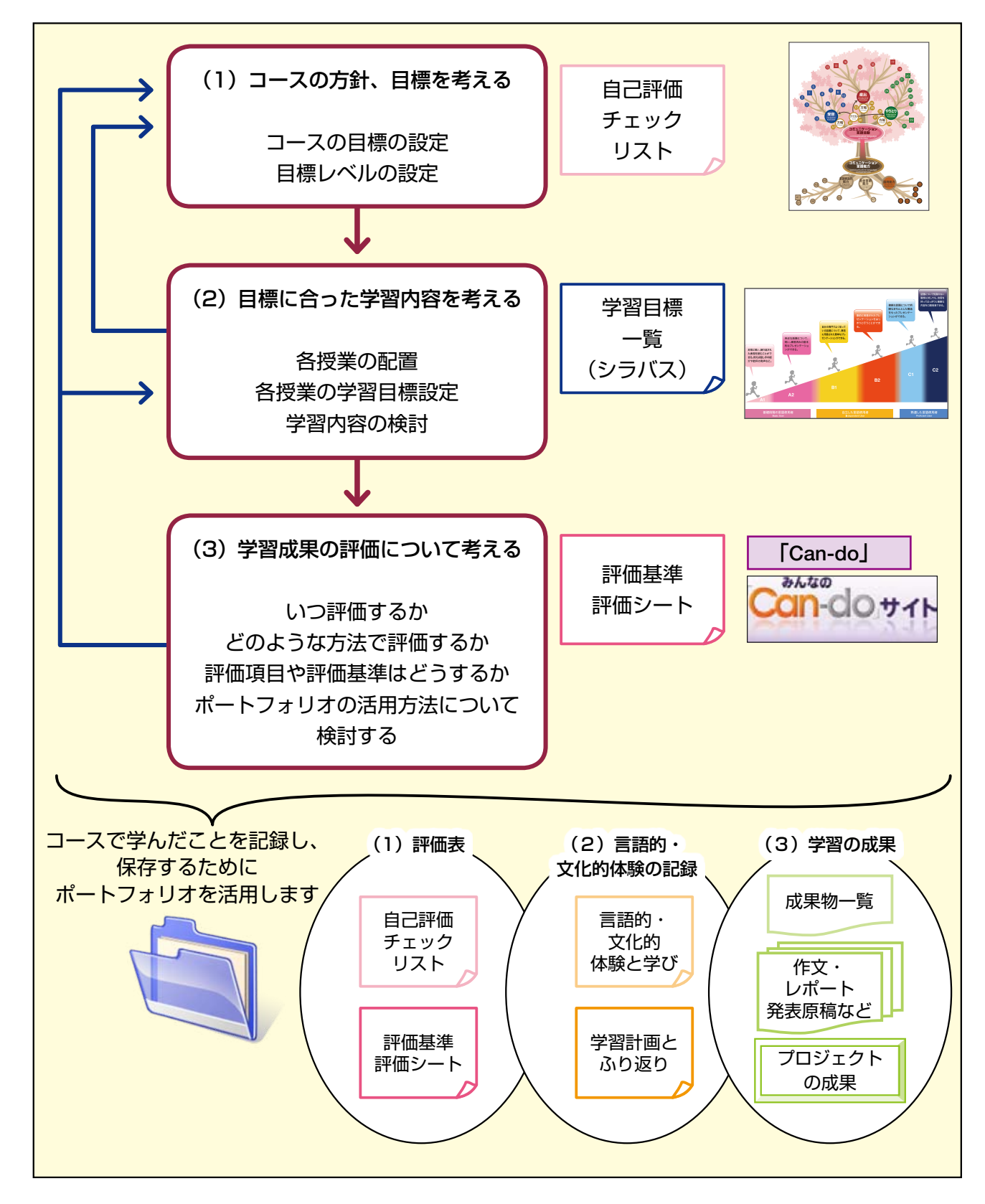

図 2-1 コースをデザインする

\*コースデザインは、(1)コースの方針、目標を考える、(2)目標に合った学習内容を考える、(3)学習成果 の評価について考える、の3段階で進めますが、これら3つの内容は、相互に関連していますので、図2-1で 青の矢印で示しているように、必要に応じて前の段階の作業にもどって確認しながら作業を進めます。

使ってみる

### ■このコースの場合…

次のような具体的なコースを想定して、「JFスタンダードの木」「Can-do」「ポートフォリオ」の活用 方法を紹介します。

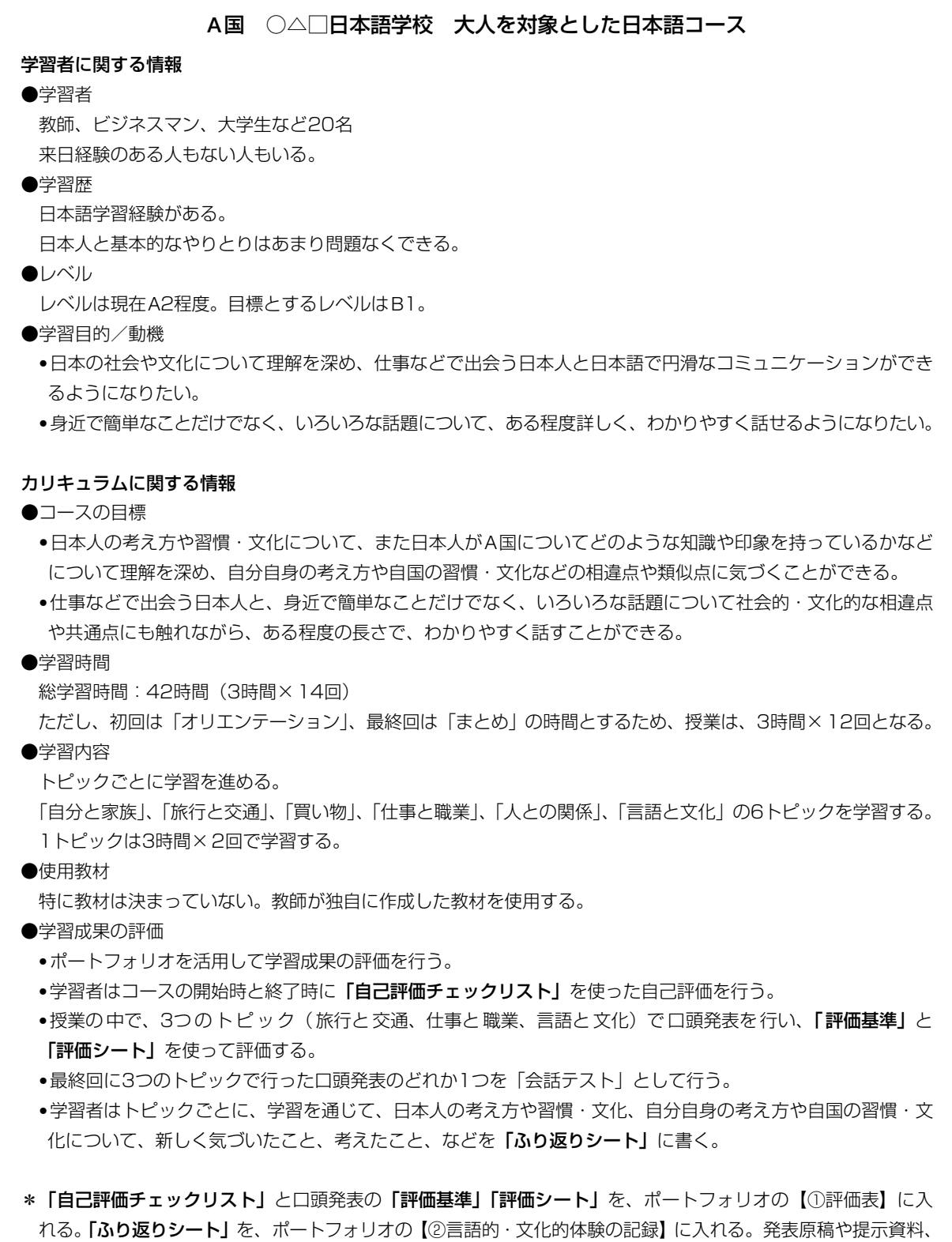

録音した音声などを、ポートフォリオの【③学習の成果】に入れる。

使ってみる

16

### **2.1 「Can-do」を使って学習目標を明確にする –**

コースデザインをする際、教師と学習者が目標を共有し、学習者が目標を意識して学習を進めるため に、「JFスタンダードの木」や「Can-do」を使って「学習目標一覧」と「自己評価チェックリスト」を 作成します。学習目標一覧と自己評価チェックリストを作成する全体の流れは、図2-2のようになります。

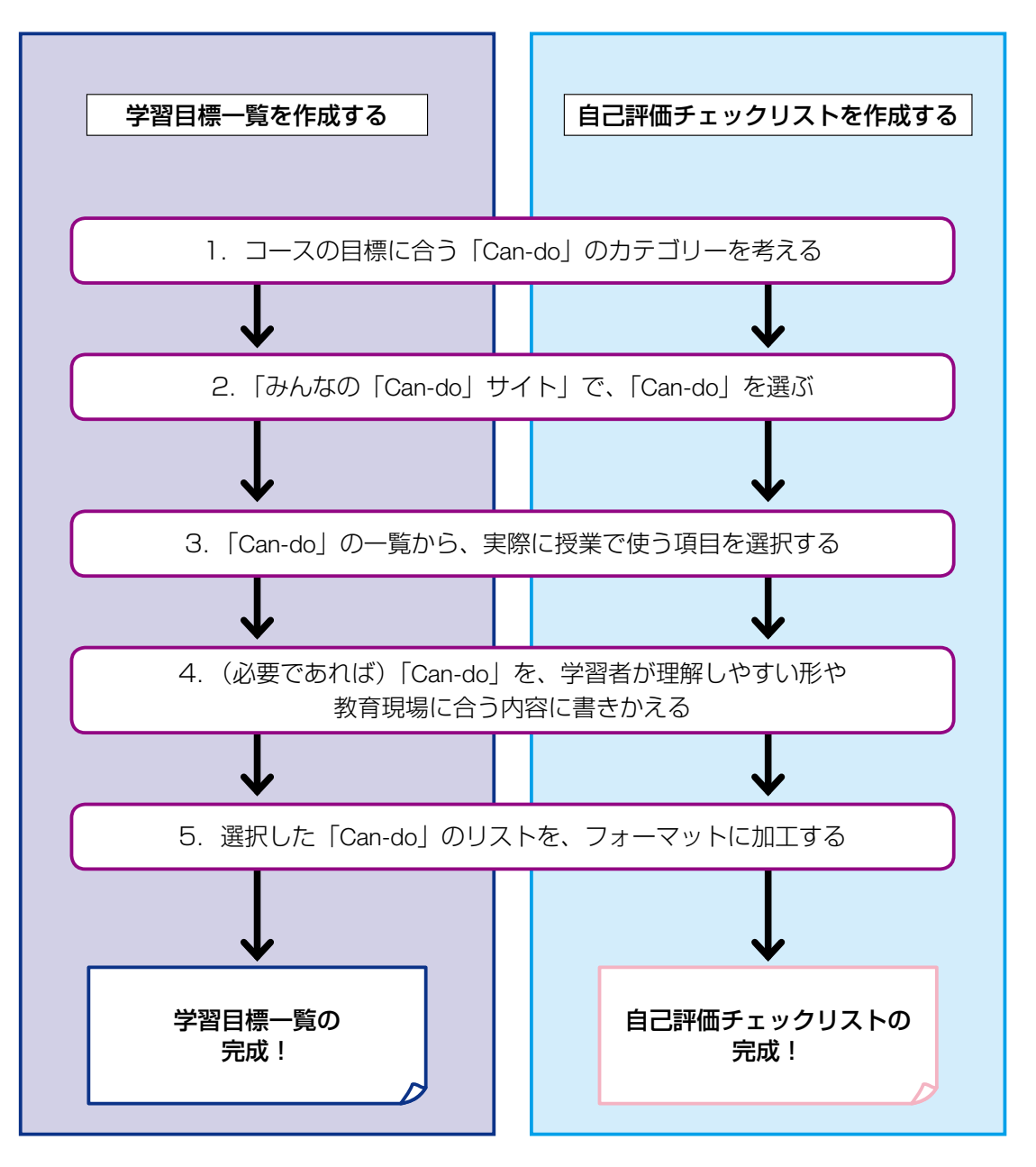

図 2-2 「学習目標一覧」と「自己評価チェックリスト」作成の流れ

### ■このコースの場合… 一学習目標一覧を作る―

「A国 ○△□日本語学校 大人を対象とした日本語コース」を例にして、このコースの各トピック の学習目標一覧を作ります。

ステップ1 コースの目標に合う「Can-do」のカテゴリーを考える

このコースの目標は、以下の2点でした。

- ・日本人の考え方や習慣・文化について、また日本人がA 国についてどのような知識や印象を持って いるかなどについて理解を深め、自分自身の考え方や自国の習慣・文化などの相違点や類似点に気 づくことができる。
- ・仕事などで出会う日本人と、身近で簡単なことだけでなく、いろいろな話題について社会的・文化 的な相違点や共通点にも触れながら、ある程度の長さで、わかりやすく話すことができる。

まず、「JF スタンダードの木」(折込み) を見てみましょう。 上記のこのコースの目標は、コミュニケーション言語活動を表わすもののうち、【⑬経験や物語を語る】、 【⑯講演やプレゼンテーションをする】というカテゴリーと関係ありそうです。

#### ステップ2 「みんなの「Can-do」サイト」で「Can-do」を選ぶ

【⑬経験や物語を語る】と【⑯講演やプレゼンテーションをする】のカテゴリーの「Can-do」のうち、 このコースの目標レベルであるB1 で、このコースで取り上げる6 つのトピック(「自分と家族」、「仕 事と職業」、「買い物」、「旅行と交通」、「食生活」、「言語と文化」)の「Can-dol を選択します。

#### ステップ3 「Can-do」の一覧から、実際に授業で扱う項目を選択する

選択した「Can-do」の一覧の中から、授業の中で実際に行う学習活動を記述した「Can-do」はどれか を考え、必要なものを選びます。

### ステップ4 (必要であれば)「Can-do」を学習者が理解しやすい形や教育現場に合う内容に書きかえる

⇒「MY Can-do とは?」(p.21)

選んだ「Can-do」の記述内容が難しい場合は、学習者の母語に翻訳したり、簡単な日本語に書きかえ たりしましょう。

ステップ5 選択した「Can-do」の一覧を学習目標一覧のフォーマットに加工する

### 図 2-3 学習目標一覧の例

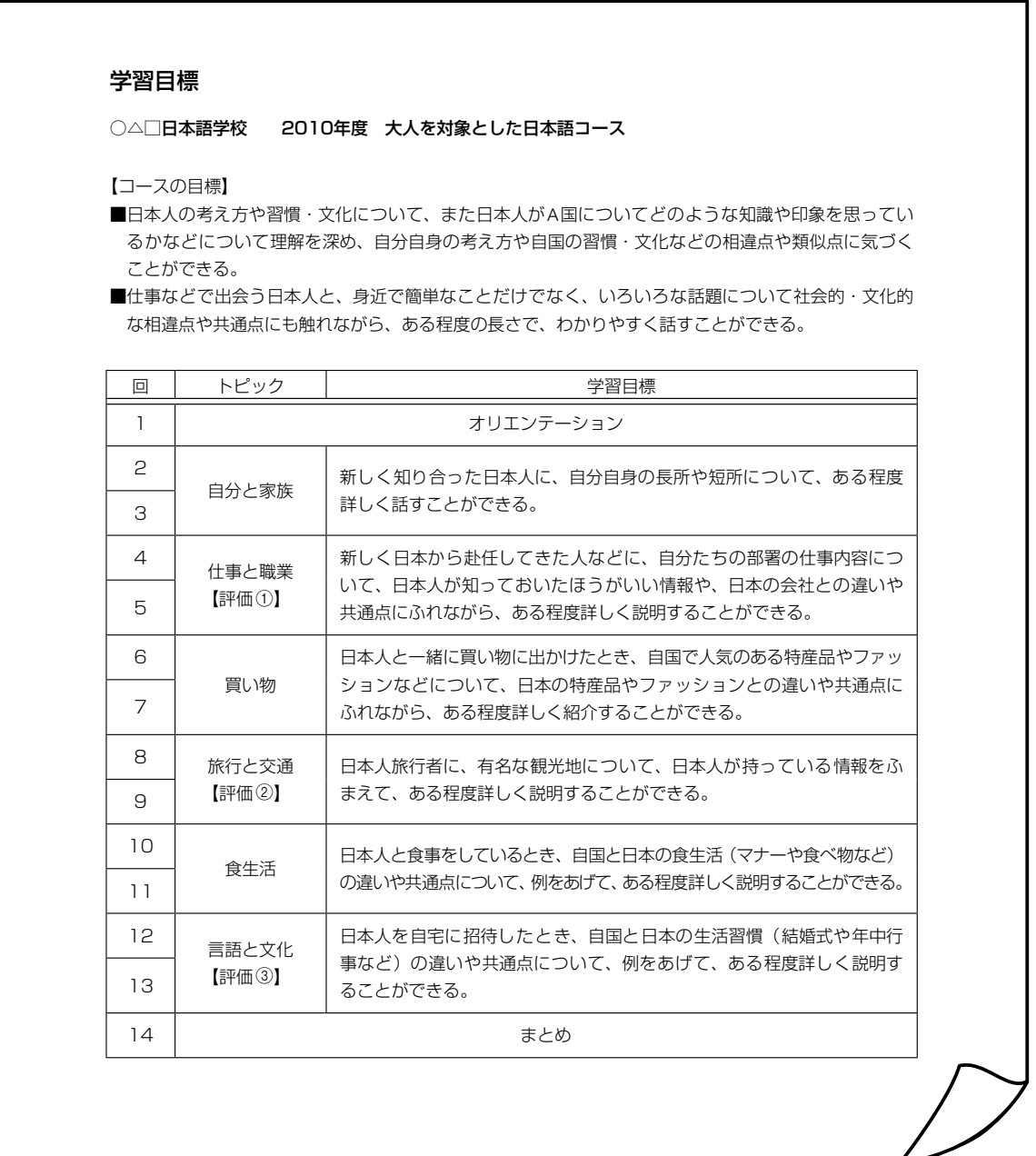

### ■このコースの場合… 一自己評価チェックリストを作る―

「A国 ○△□日本語学校 大人を対象とした日本語コース」を例にして、このコースの自己評価チェッ クリストを作ります。

#### ステップ1 コースの目標に合う「Can-do」のカテゴリーを考える

このコースの目標は、以下の2 点でした。

- ・日本人の考え方や習慣・文化について、また日本人がA 国についてどのような知識や印象を持って いるかなどについて理解を深め、自分自身の考え方や自国の習慣・文化などの相違点や類似点に気 づくことができる。
- ・仕事などで出会う日本人と、身近で簡単なことだけでなく、いろいろな話題について社会的・文化 的な相違点や共通点にも触れながら、ある程度の長さで、わかりやすく話すことができる。

まず、「JFスタンダードの木」(折込み) を見てみましょう。 上記のこのコースの目標は、コミュニケーション言語活動を表わすもののうち、【C経験や物語を 語る】、【⑯講演やプレゼンテーションをする】、【83表現方法を考える】、【84(表現できないこと を)他の方法で補う】、【Y自分の発話をモニターする】というカテゴリーが関係ありそうです。

#### ステップ2 「みんなの「Can-do」サイト」で「Can-do」を選ぶ

前のステップで考えた【⑬経験や物語を語る】、【⑯講演やプレゼンテーションをする】、【図表現方法 を考える】、【X(表現できないことを)他の方法で補う】、【Y自分の発話をモニターする】のカテゴリー の「Can-do」のうち、学習者の現時点のレベルであるA2と、目標とするレベルであるB1の「Can-do」 を選択します。今回は、コースの開始時と終了時に自己評価チェックリストを使うため、トピックが限 定されていない「Can-do」を選びました。

#### ステップ3 「Can-do」の一覧から、実際に授業で扱う項目を選択する

授業の中で実際に取り上げたい「Can-do」はどれかを考え、必要なものを選びます。

#### ステップ4 (必要であれば)「Can-do」を学習者が理解しやすい形や教育現場に合う内容に書きかえる ⇒「MY Can-do とは?」(p.21)

選んだ「Can-do」の記述が難しい場合は、学習者の母語に翻訳したり、簡単な日本語に書きかえたり しましょう。

ステップ5 選択した「Can-do」の一覧を自己評価チェックリストのフォーマットに加工する

#### 図 2-4 自己評価チェックリストの例

#### 自己評価チェックリスト

#### ○△□日本語学校 2010年度 大人を対象とした日本語コース

名前:

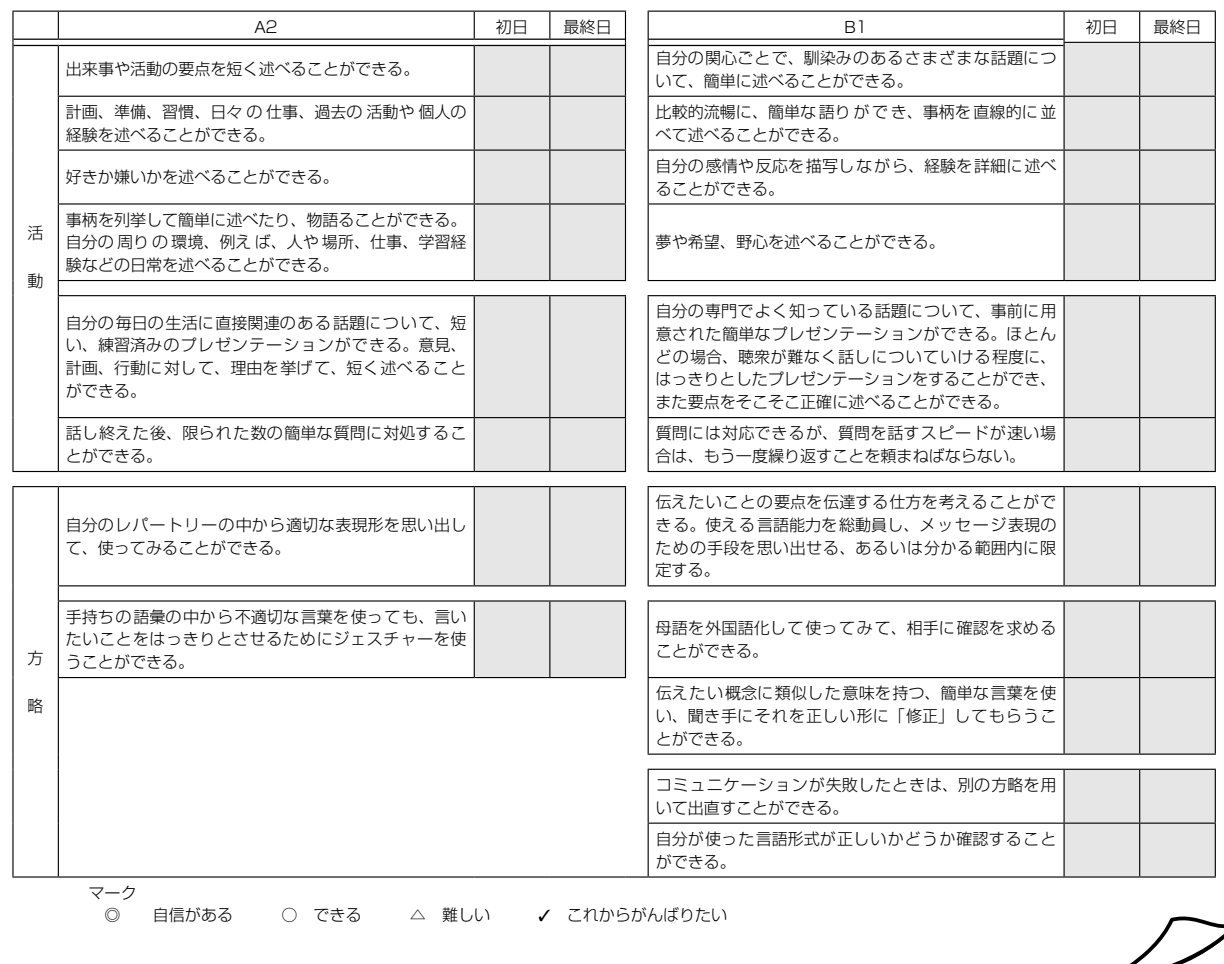

#### MY Can-do とは?

JF スタンダードでは、各現場で独自に作成した「Can-do」をMY Can-do と呼びます。

#### ■なぜMY Can-do が必要?

「みんなの 「Can-do」 サイト」で提供している「Can-do」が自分の教育現場の状況に合わないときは、 MY Can-do を作成します。MY Can-do を作成することで、次のような利点があります。

- ・場面などをより具体的にすることで、現場の状況に合った「Can-do」にすることができる。
- ・記述をやさしくしたり、母語に訳したりすることで、学習者にもわかりやすい目標や評価基準にするこ とができる。

#### ■MY Can-do の作り方

どのような条件ならできるか、どのような話題なら扱えるか、どのようなこと・ものをどのぐらいできる かなど、条件や話題、対象、行動にレベルの特徴を付け加えることで、共通の言語熟達度の尺度にもとづ いたMY Can-do を作ることができます。詳しい作り方については、『JF日本語教育スタンダード2010 利用者ガイドブック』pp.17-21を参照してください。

### 2.2 「Can-do」を使って学習成果の評価を考える

コースデザインをする際、学習目標に合った評価基準を考え、目標と評価を一貫性のあるものにする ために、「Can-do」を使って「評価基準」と「評価シート」を作成します。

評価基準と評価シートを作成する全体の流れは、図2-5のようになります。

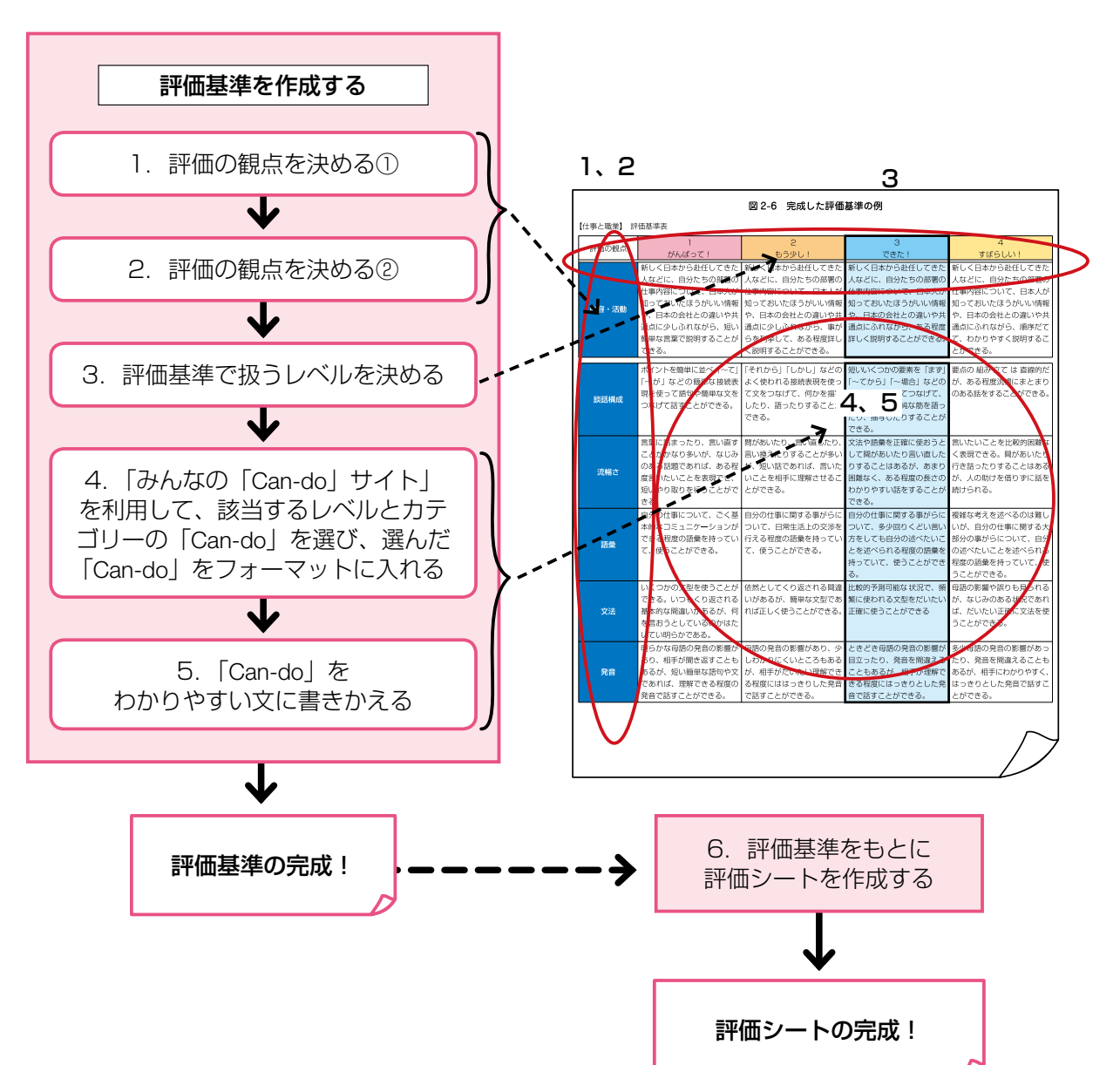

図 2-5 「評価基準」 と「評価シート」作成の流れ

### ■このコースの場合… ―評価基準と評価シートを作る―

「A国 ○△□日本語学校 大人を対象とした日本語コース」の、「仕事と職業」のトピックを例にし て、「口頭発表」の「評価基準」と「評価シート」を作成します。

「仕事と職業」のトピックの学習目標は、「新しく日本から赴任してきた人などに、自分たちの部署の 仕事内容について、日本人が知っておいたほうがいい情報や、日本の会社との違いや共通点にふれなが ら、ある程度詳しく話すことができる」です。評価基準を作成する流れについて、図2-5の流れにした がって、ステップごとに見ていきましょう。

#### ステップ1 評価の観点を決める①

このコースで目標とするB1レベルの産出(話す)の「Can-do」を見ながら、どのようなコミュニケー ション言語能力が必要かを考えます。ここでは、以下のようなカテゴリーが必要だと考えました。 【@使用語彙領域】、【@語彙の使いこなし】、【@文法的正確さ】、【@音素の把握】 【62話題の展開】、【62一貫性と結束性】、【82話しことばの流暢さ】

#### ステップ2 評価の観点を決める2

トピックの学習目標も、評価の観点の1 つとして利用します。

「仕事と職業」

新しく日本から赴任してきた人などに、自分たちの部署の仕事内容について、日本人が知っておいたほ うがいい情報や、日本の会社との違いや共通点にふれながら、ある程度詳しく話すことができる。

#### ステップ3 評価基準で扱うレベルを決める

このコースでは、学習者の話す力の差が小さいため、コースの目標レベルであるB1の「Can-do」と、 学習者の現在の熟達度であるA2の「Can-do」を利用して、評価基準を作成します。学習者の話す力に 大きな差がある場合は、A1からB2までを利用するなど、教育現場の現状に合わせて、評価基準で扱う レベルの幅を検討してください。

#### ステップ4 「みんなの 「Can-do」 サイト」を利用して選んだ「Can-do」をフォーマットに入れる

ステップ1で選んだカテゴリーのA2とB1の「Can-do」を「みんなの 「Can-do」 サイト」から出力し、 フォーマットの各欄に配置します。

#### ステップ5 「Can-do」をわかりやすい文に書きかえる

#### ⇒「MY Can-doとは?」(p.21)

評価基準のフォーマットに入れた「Can-do」を、もとの内容を活かしながら、学習者にもわかりやす い文に書きかえます。学習者の母語が同じ場合は、母語を利用することもできます。達成できていない ことや足りない点を書くのではなく、達成できていることを前向きな表現で書くことによって、学習者 の動機づけとなります。図2-6は、完成した評価基準の例です。

#### ステップ6 評価基準をもとに、評価シートを作成する

ステップ5で完成した評価基準をもとに、発表者用と教師用の評価シートを作成します。 このコースでは、評価基準のフォーマットと記述内容をそのまま利用し、あてはまる達成度にチェック する方法にしました。評価シートには、学習者や教師が自由にコメントを記述する欄を設けました。 図2-7は、評価基準を利用して作成した発表者用の評価シートの例です。

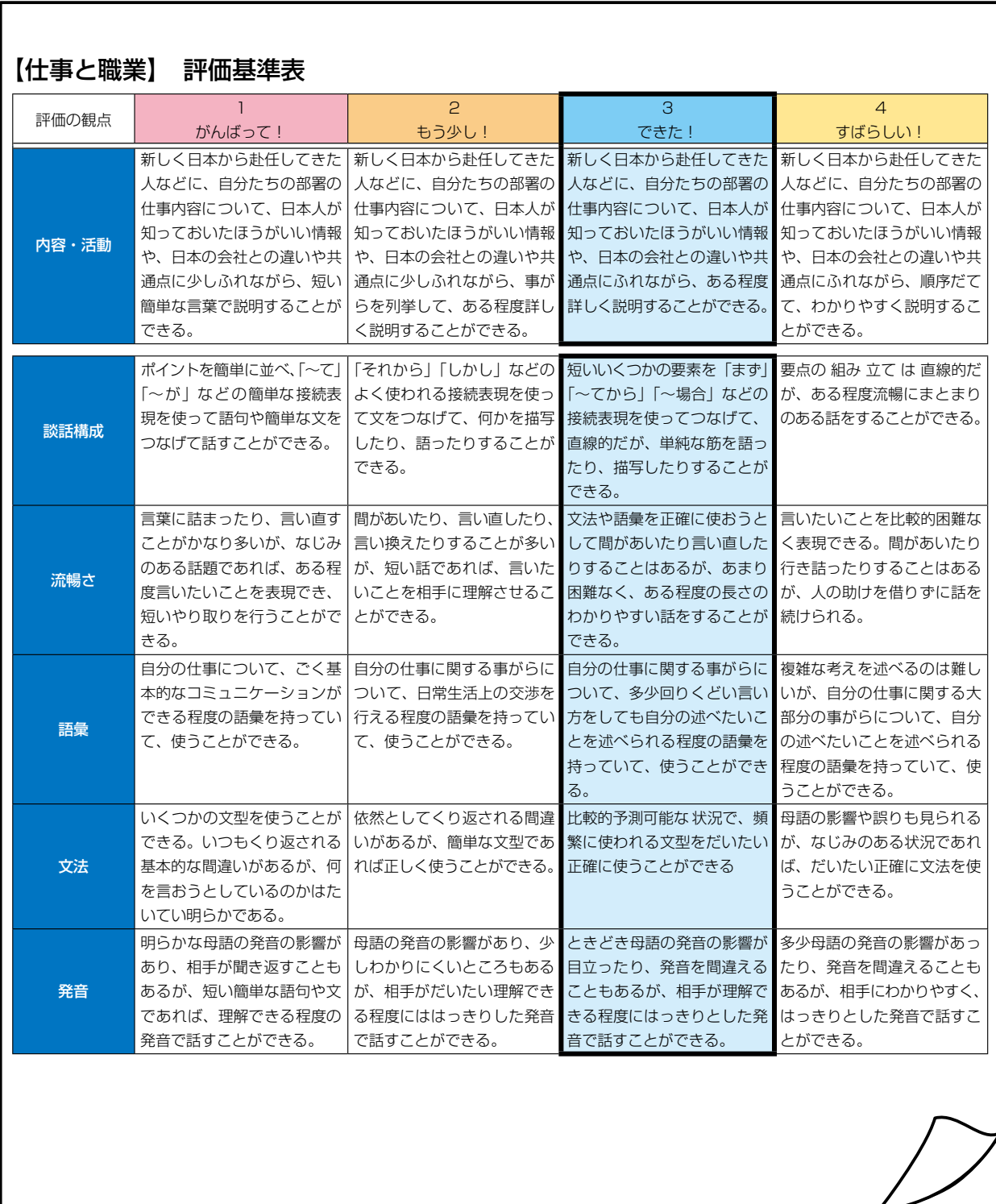

### 図 2-6 完成した評価基準の例

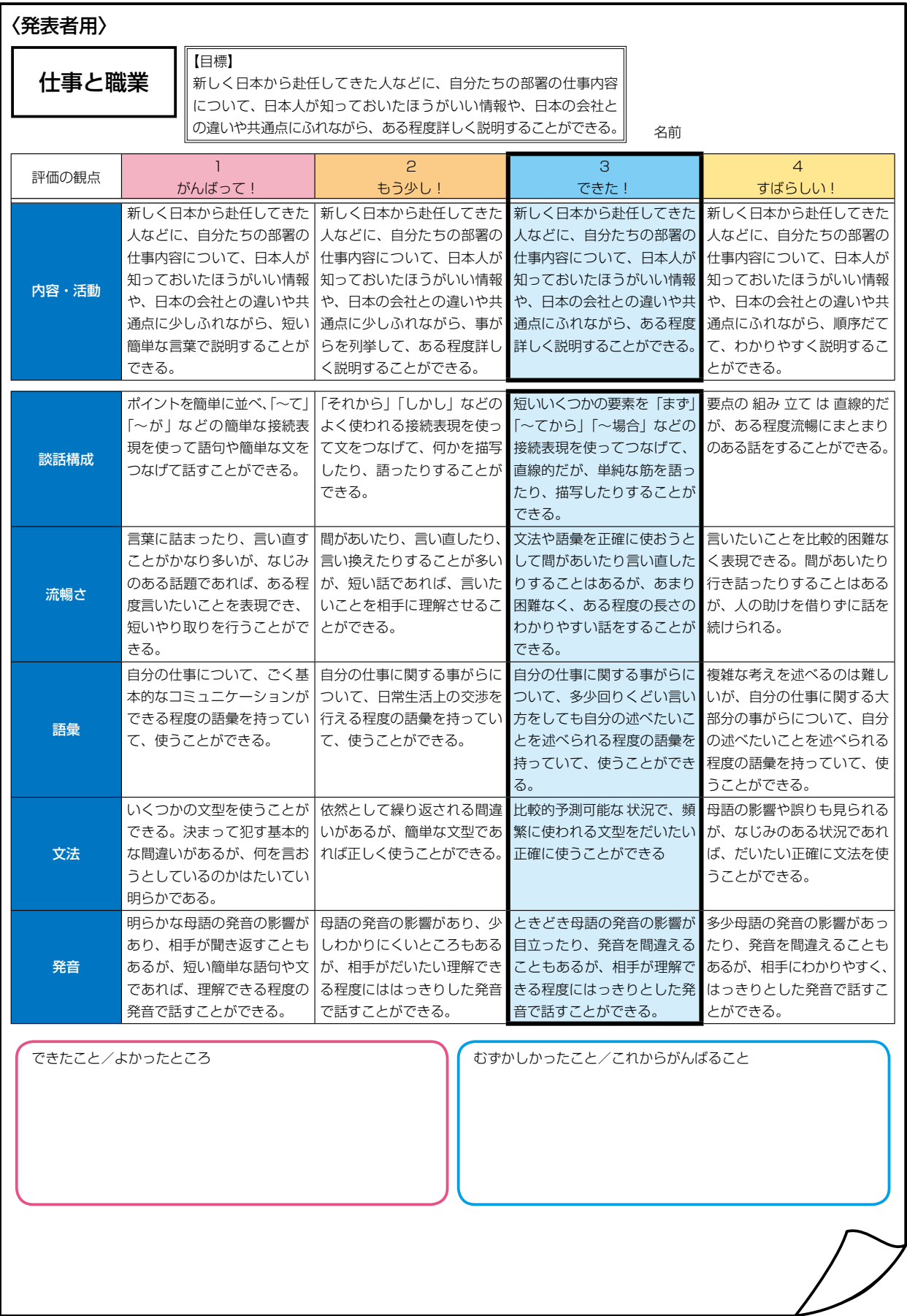

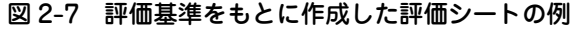

# **みんなの「Can-do」サイトを使ってみる**

### http://www.jfstandard.jp/cando/

**3.1 みんなの「Can-do」サイトとは -**

みんなの「Can-do」サイトは、日本語で何がどれだけできるかを「~ができる」という文で示した Can-doのデータベースです。コースデザイン、授業設計、教材開発など、Can-doを使った日本語教育 実践をサポートします。

### みんなの「Can-do」サイトを使ってたとえば…

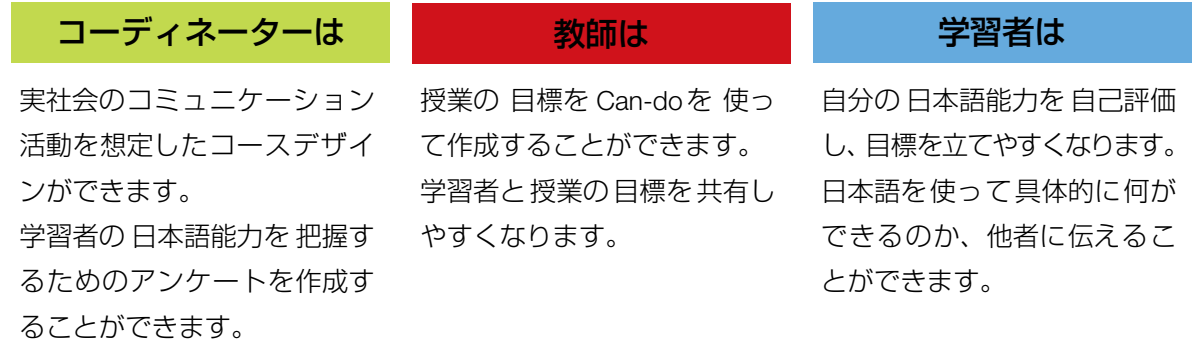

図 3-1 「JF スタンダードの木」

23 産出 25 方略 ション 社会言語<br>| 能力 語用能力 ※ ※

みんなの「Can-do」サイトは、「JFスタンダードの木」(図3-1)と「Can-doの6レベル」(図3-2) をもとにCan-doを提供しています。

「JFスタンダードの木」では、コミュニケーション言語能力(communicative language competences) (以下、言語能力)とコミュニケーション言語活動(communicative language activities)(以下、言語活動) の構成要素を例示していますが<sup>(1)</sup>、レベル別に記述されるものは、枝や根の一部分です。これらひと つひとつの枝や根を、みんなの「Can-do」サイトでは「カテゴリー」と呼び、それぞれにレベル別に 記述されたCan-doがあります。サイトでは木の構造を簡略化したカテゴリーマップを用いて、Can-do を探すことができます。

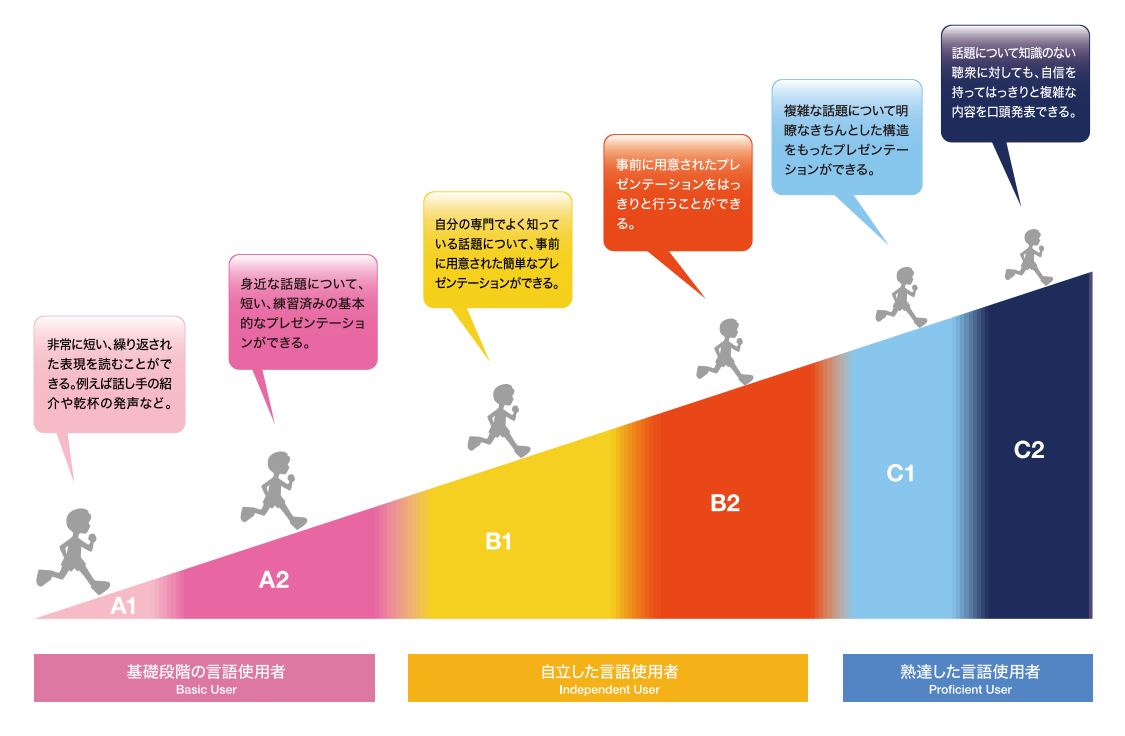

図 3-2 Can-do の 6 レベル

みんなの「Can-do」サイトでは、CEFRが提供する493のCEFR Can-doと、国際交流基金が日本語 の言語活動の例として示したJF Can-doを提供します。Can-doは、6つのレベル(A1、A2、B1、 B2、C1、C2)にわかれていますが、A2、B1、B2をさらに細かくわけた9レベル (A1、A2.1、 A2.2、B1.1、B1.2、B2.1、B2.2、C1、C2)でCan-doを記述することもあります。

<sup>(1)</sup>コミュニケーション言語能力(communicative language competences)とコミュニケーション言語活動 (communicative language activities)の考え方や構成はCEFRに準じています。

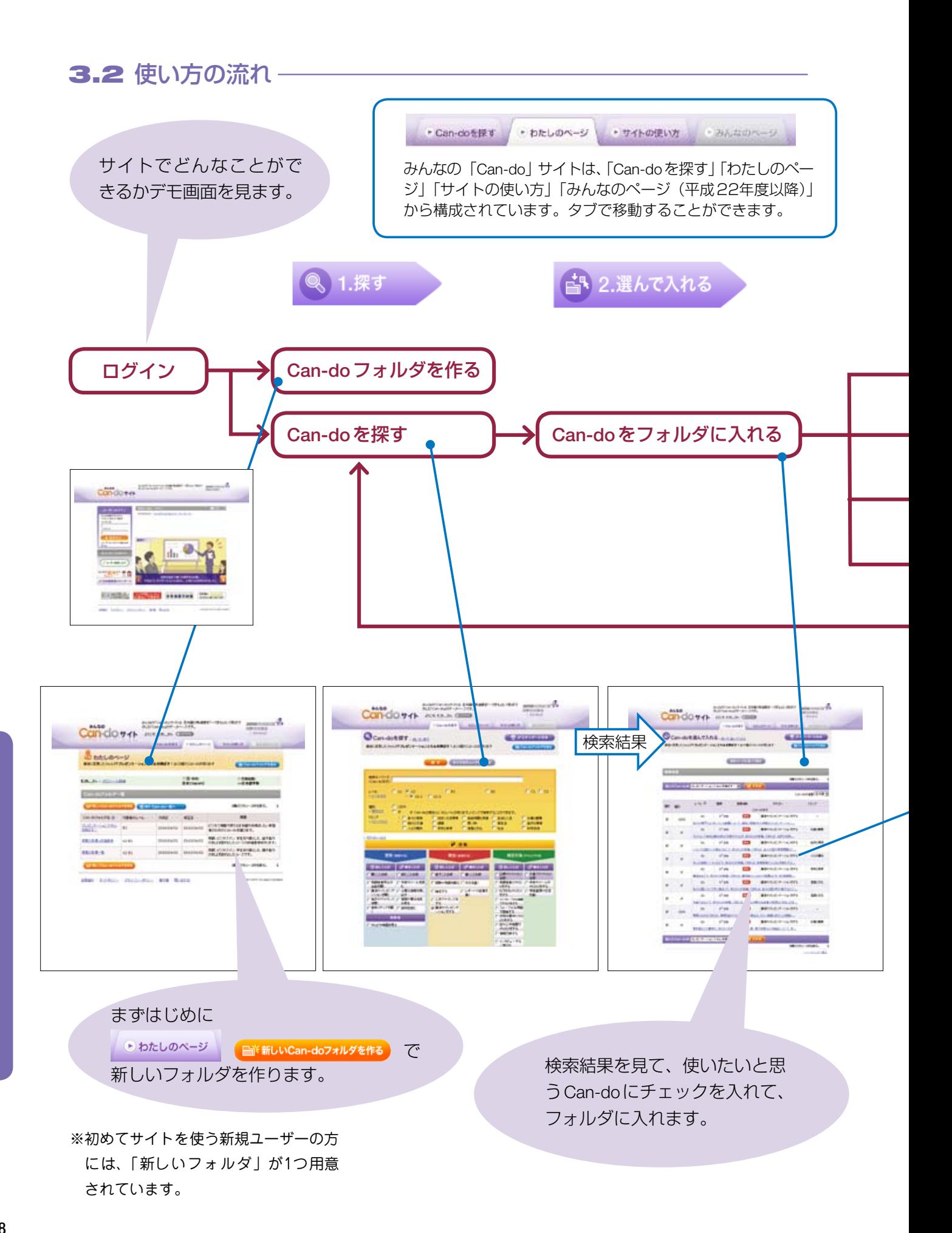

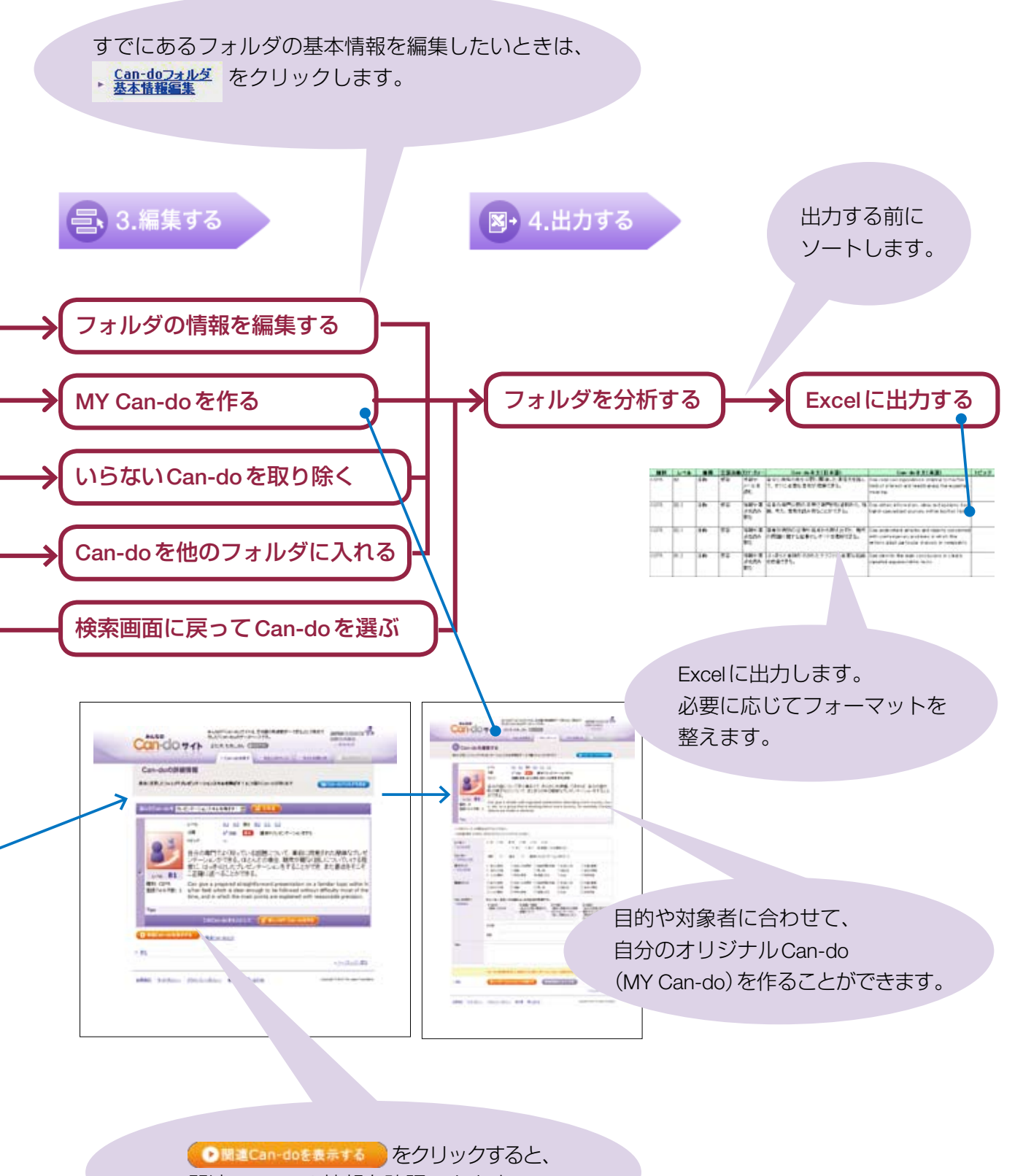

みんなの「Can-do」サイトを使ってみる

### 3.3 使い方-

みんなの「Can-do」サイトの使い方を「探す」「選んで入れる」「編集する」「出力する」の4つのステッ プにそって詳しく説明します。

● 自→ 2.選んで入れる ● = 3.編集する ● 図+ 4.出力する **龟 1.探す** 

「Can-doを探す」画面では、条件(レベル、種別、カテゴリー、トピックなど)を指定して、 Can-doを探すことができます。

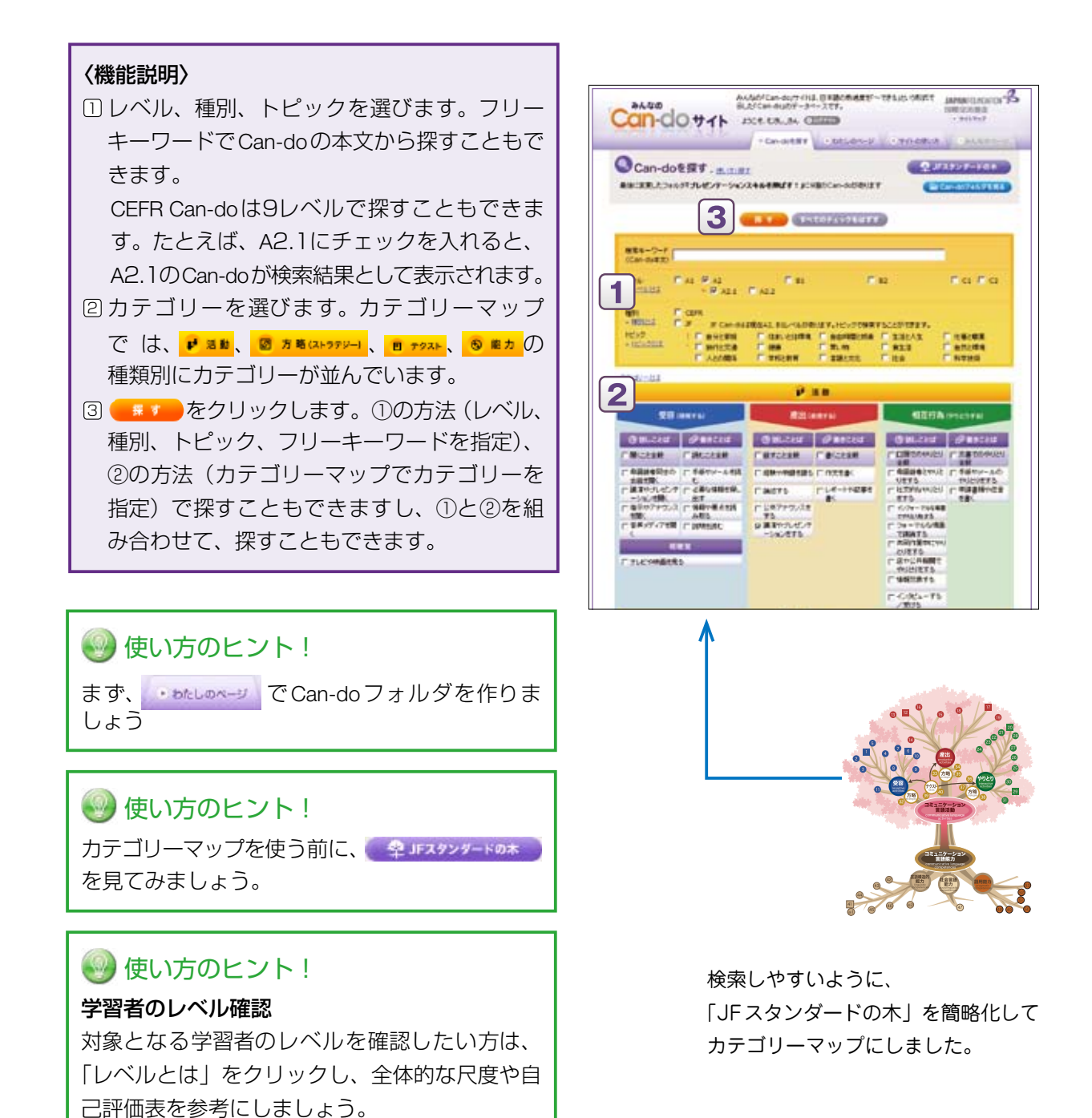

### むさし先生はこんなふうに使ってみた!

こんにちは。僕の名前はむさしです。日本語教師になって1年目、楽し く日本語を教えています。

今、担当している学習者の多くはビジネス場面で使える日本語能力を 伸ばしたいと思っています。そこでお客さんの前でプレゼンテーショ ンするスキルを高めるのに必要な能力を考えるために、みんなの「Cando」サイトを使ってみることにしました。

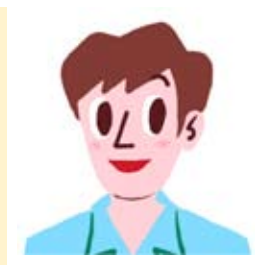

まず、 Diatelenes の 日 新しいmebフォルダもも で「プレゼンテーションスキルを伸ばす!」という Can-doフォルダを作成します。 Can-meter に移動して、Can-doを選んでみます。 今回は、プレゼンテーションに関係するカテゴリーとして、 ■ ■■ の「講演やプレゼンテーショ ンをする」を選択します。

### 種別

#### Can-doには種別がある

CEFR Can-do: CEFRが例示する493のCando。

JF Can-do: 国際交流基金が日本語の言語活 動の例として示すCan-do。トピック別に記述 される。

MY Can-do:サイトの利用者がオリジナルで 作成するCan-do。

### 言語活動の種類

89

Can-doは3つの言語活動で記述される

受容(Reception) 「読む」「聞く」など受容的言語活動(理解する)

83 産出(Production) 「話す」「書く」など産出的言語活動(表現する)

やりとり(Interaction) La F 「会話」「手紙のやりとり」など相互行為的言語活動

### 種類

### 4つの種類のCan-doがある

■ 活動:実社会で行う具体的な言語活動を例示した ものを活動Can-doと呼びます。受容、産出、やりと り別に記述されます。

図 方略ストラント 言語活動を効果的に行うために言 語能力をどのように活用したらよいかというコミュニ ケーション方略(communicative strategies)を例示し たものを方略Can-doと呼びます。受容、産出、やり とりに分類されます。

5 テクスト : 要約やノート取りなど、受容と産出、や りとりを行うときに、まとめたり言いかえたりする言 語活動について例示したものをテクストCan-doと呼 びます。

◎ <sup>龍力</sup>:言語活動を行うために必要な言語能 力を 例示し た も の を 能力Can-doと呼び ます。言語 構造的能力(linguistic competences)、社会言語能力 (sociolinguistic competences)、 語 用 能 力(pragmatic competences)の3つで構成されます。

### トピック

### JF Can-doには15のトピックがある

日本語の言語活動の例を示したJF Can-doは、「自分と家族」「住まいと住環境」「自由時間と娯楽」「生活 と人生」「仕事と職業」「旅行と交通」「健康」「買い物」「食生活」「自然と環境」「人との関係」「学校と教 育」「言語と文化」「社会」「科学技術」の15のトピック別に記述されます。

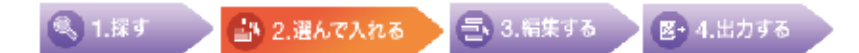

「Can-doを選んで入れる」では、検索結果から、自分のコースや授業に使いたいCan-do を選び、自分が作ったCan-doフォルダに入れることができます。

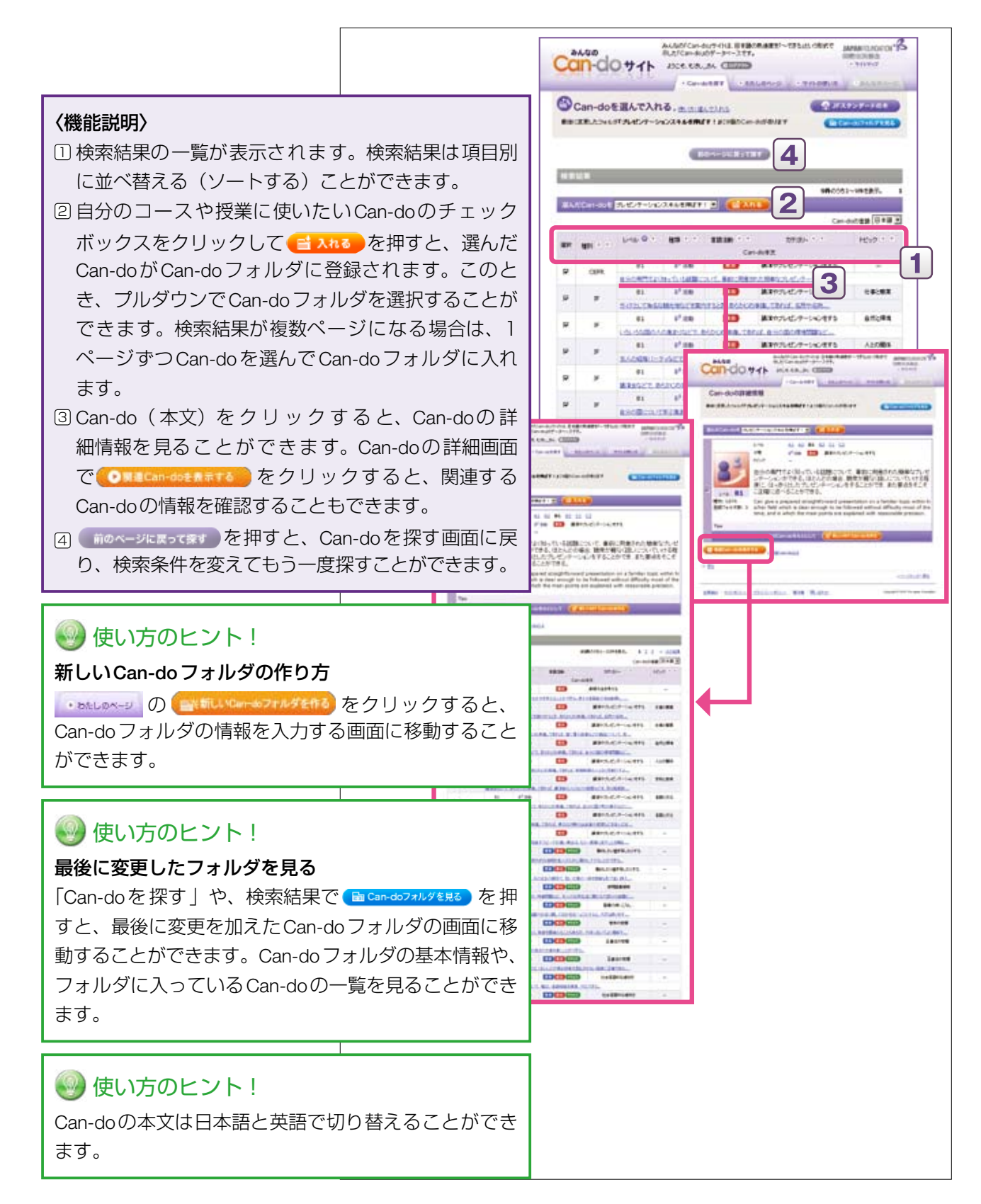

### むさし先生はこんなふうに使ってみた!

「講演やプレゼンテーションをする」カテゴリーのCan-doを見ていくと、記述の レベル差がわかります。僕の学習者が目標にするレベルはB1くらいだと思います。 B1レベルのCan-doにチェックをして、Can-doフォルダに入れます。

### **〈B1レベルのCan-do例〉**

「自分の専門でよく知っている話題について、事前に用意された簡単なプレゼンテーションができる」 「自分の国について学ぶ集まりで、あらかじめ準備してあれば、自分の国や町の様子などについて、 まとまりのある簡単なプレゼンテーションをすることができる」

### Can-doを選んで入れる:応用編

### ● 使い方のヒント!

Can-do詳細画面から、関連Can-doを見てみよう

Can-do詳細画面では、Can-doの属性を詳しく知ることができます。

また、みんなの「Can-do」サイトでは、同レベルの同カテゴリーに属するCan-doや、同レベルの 方略Can-doや能力Can-doを、関連するCan-doとして示しています。ここにもあなたが使いたい Can-doがあるかもしれません。 **© MECan-doをRat Te )で関連Can-doも見てみましょう**。

### むさし先生はこんなふうに使ってみた!

僕が選んだB1レベル「講演やプレゼンテーションをする」の「自分の専門でよく 知っている話題について、事前に用意された簡単なプレゼンテーションができる」 の関連Can-doを見てみると、同カテゴリーに属するもののほか、「話すこと全般」 や、同じレベルの方略Can-do、能力Can-doが表示されました。この中から、

プレゼンテーションをする時に必要となるだろう方略Can-doもCan-doフォルダに入れることに しました。

### **〈B1レベル:産出の方略Can-do例〉**

「伝えたいことの要点を伝達する仕方を考えることができる」 「自分の言いたかったことを、類似の意味を持つ言葉を修飾することで言い表すことができる」

### Can-doフォルダ

目的や対象にあわせて「Can-doフォルダ」を作ることができる

Can-doフォルダとは、Can-doを入れる入れ物のことです。コースデザイン、カリキュラムデザイン、授 業設計、教材開発、テスト開発など、利用者の方の目的や対象に応じてCan-doフォルダを作ることがで きます。

Can-doフォルダには、〈フォルダの使用目的〉〈フォルダ名〉〈概要(たとえば、そのコースではどのよう なことを目的としているか、どのような学習者が対象となっているか)〉〈学習時間(たとえば、コースで の総時間)〉などを基本情報として入力します。

平成22年度中に、Can-doフォルダを他の利用者と共有する機能が追加される予定です。

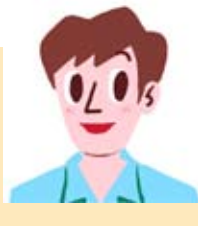

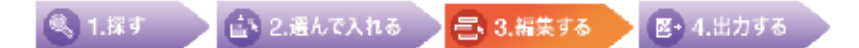

「編集する」画面では大きく2つの編集ができます。

まず、「Can-doフォルダを編集する」では、Can-doの基本情報を編集したり、Can-do を入れたり取り除いたりできます。

「Can-doを編集する」では、Can-doフォルダに入れられたCan-doを自分の目的や対象 に合わせて書き換えたり、新しく作ったりすることができます。

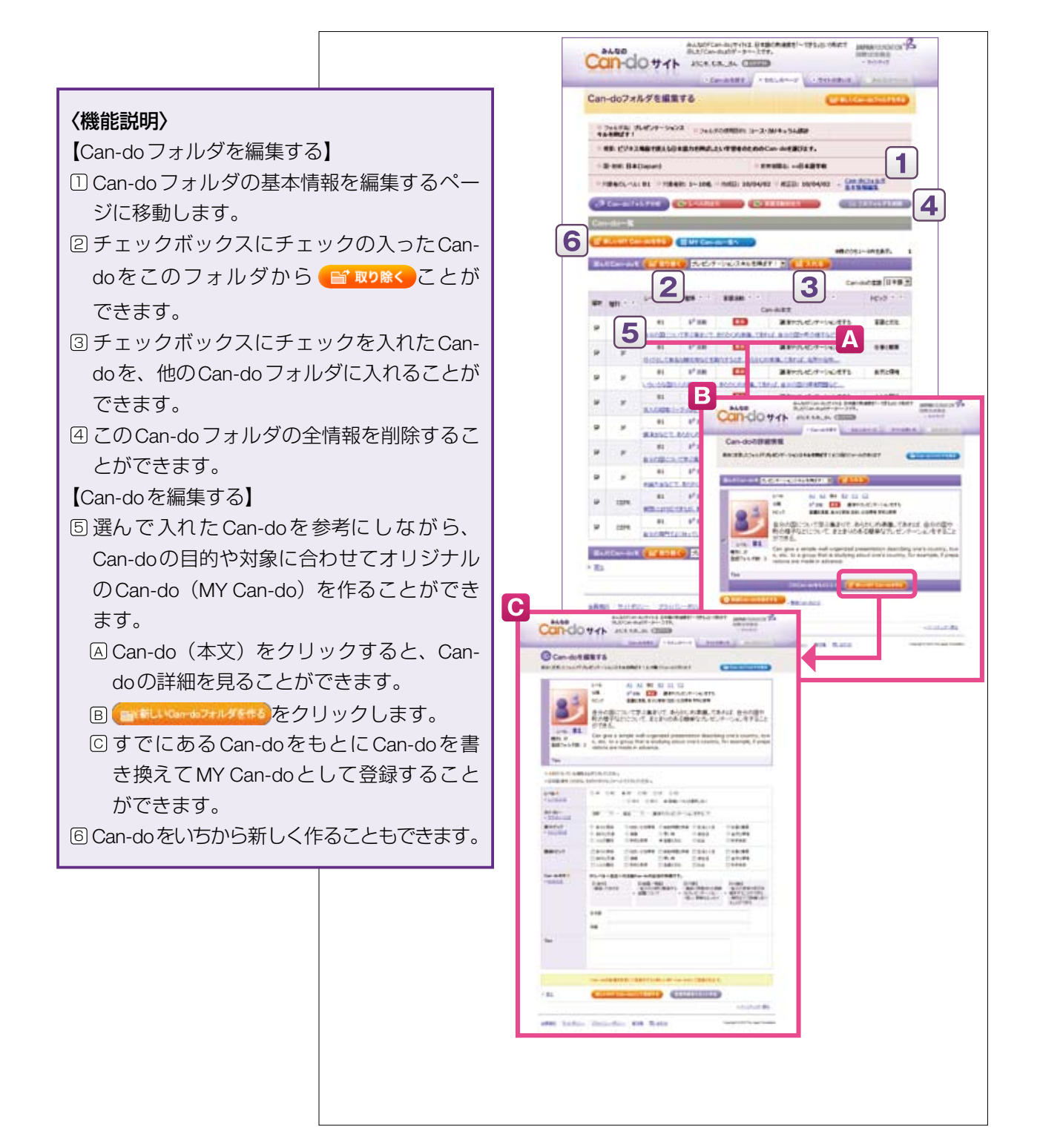

## むさし先生はこんなふうに使ってみた!

自分の授業の目的や対象者に合わせてオリジナルのCan-doを作ってみます (MY Can-do作成)。

### ● 使い方のヒント!

まず、【レベル】を選びます。 【種類】【言語活動】【カテゴリー】を プルダウンから選びます。 つぎに、【トピック】を選びます。そ のほかに関連するトピックがある場合 は、チェックします。 「レベルとは」をクリックして、【条件】 【話題・場面】【対象】【行動】のレベ ルの特徴記述を参考にしながら、Candoを書いてみましょう。

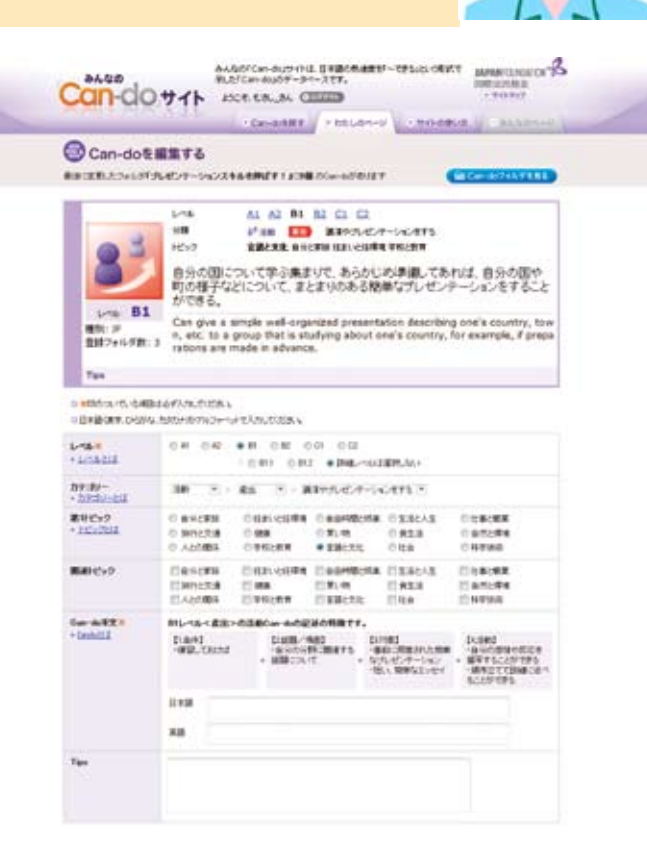

### むさし先生はこんなふうに使ってみた!

「自分の国について学ぶ集まりで、あらかじめ準備してあれば、自分の国や町の様 子などについて、まとまりのある簡単なプレゼンテーションをすることができる」 をもとに、Can-doを作ってみます。レベルやカテゴリーは変えず、話題・場面 を変えてみたいと思います。

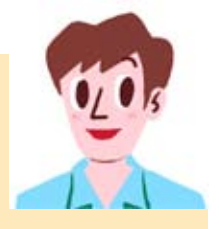

「社内の勉強会で、あらかじめ準備してあれば、自分が調べた他社製品の特徴や自社製品との違い など、まとまりのある簡単なプレゼンテーションをすることができる」 というMY Can-doができました。

### Can-doの構造

Can-doは 条件+話題・場面+対象+行動 の4つの要素から成る

CEFRの活動Can-doの記述を4つの要素【条件】【話題・場面】【対象】【行動】に分解し、それぞれのレ ベルの特徴を示しました。これら4つの要素でレベルごとに特徴的な記述をすることで言語能力の熟達度 にもとづくことができます。

MY Can-doを作成する際は、対象となる学習者が特定されていることが多いため、レベルを特徴づける 4つの要素の一部を省略して一文を短くすることもできます。

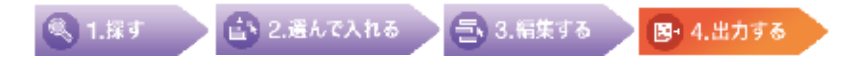

「Can-doを出力する」では、Can-doフォルダをさまざまな観点から分析することができます。 Can-doの順番を並べ替え(ソート)、エクセル(Microsoft Excel)に出力することができます。

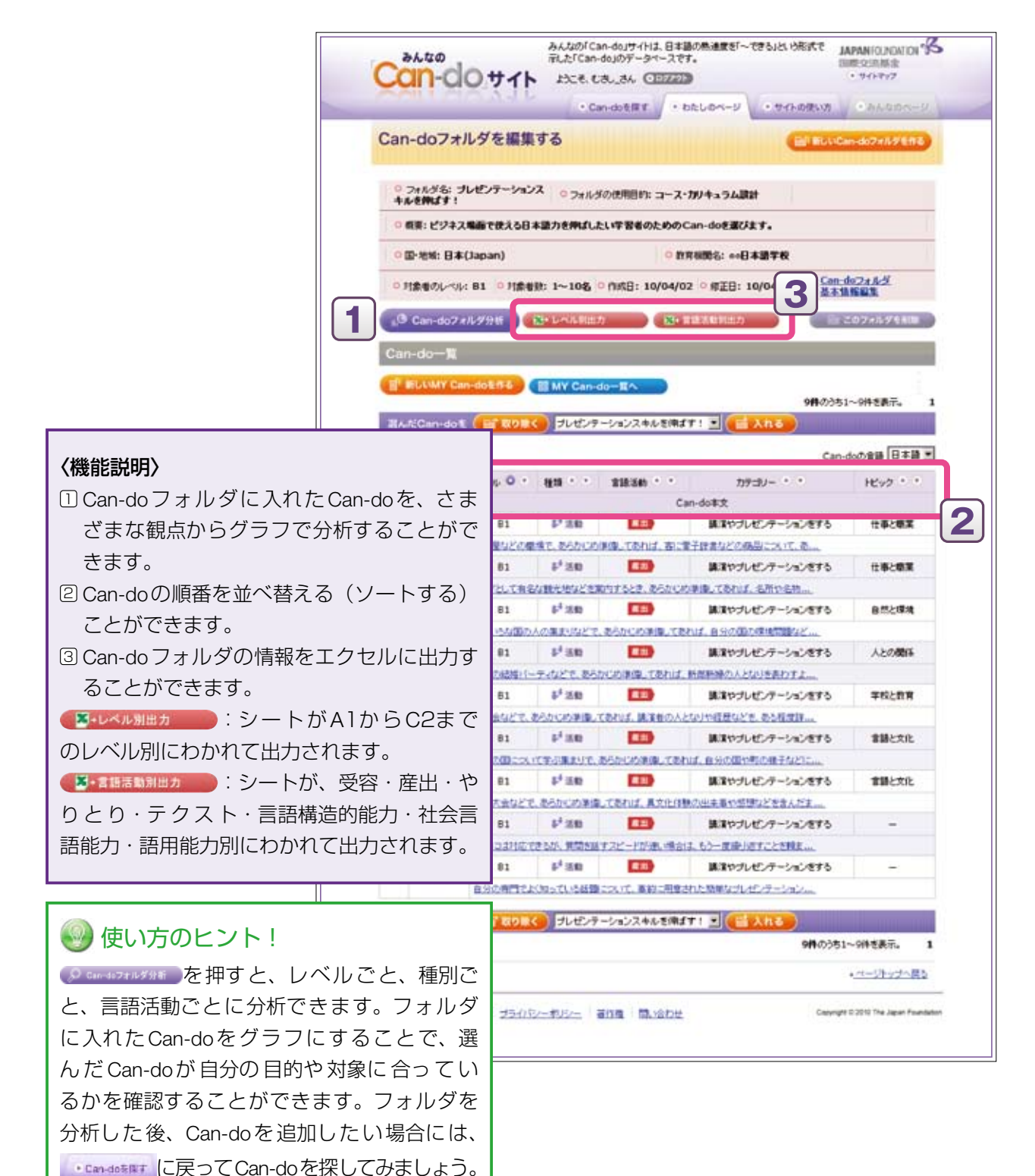

### ● 使い方のヒント!

### Excelのフォーマットを直す

シラバス、自己評価チェックリスト、授業記録、評価シートなど、自分の使うフォーマットに整え ましょう。Can-doをさらに使いやすい並び順にソートしたり、列・行の幅を調整したり、フォント を変更したりしてください。また、印刷の際は、印刷の範囲を確認してから印刷するようにしてく ださい。

#### Excel の出力イメージ

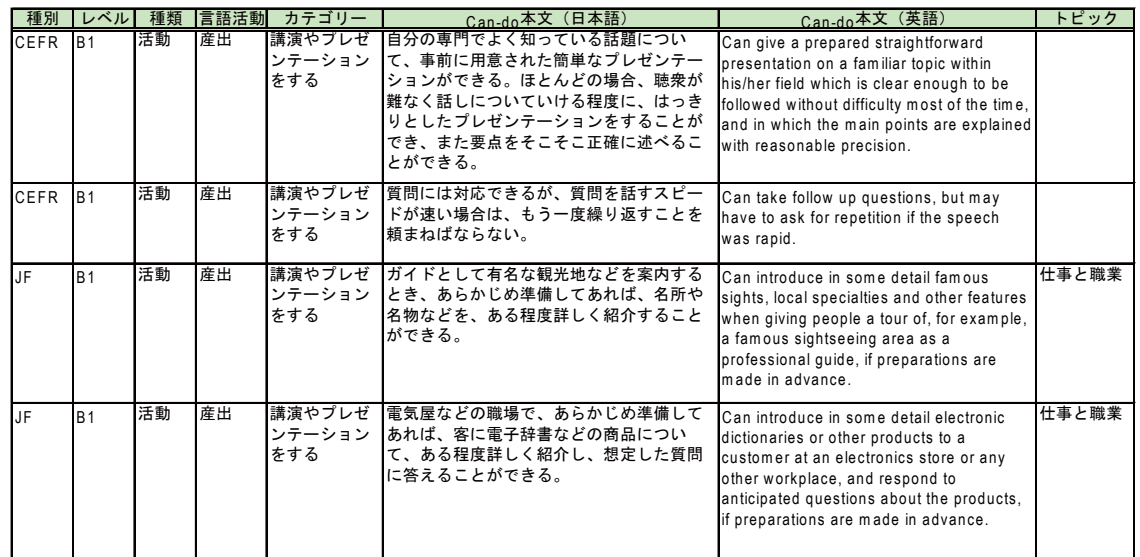

「講演やプレゼンテーションをする」ために必要な Can-doを選ぶことができました!

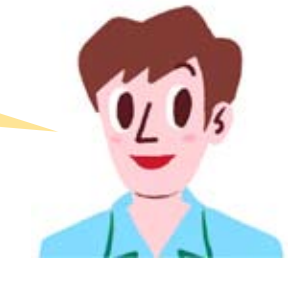

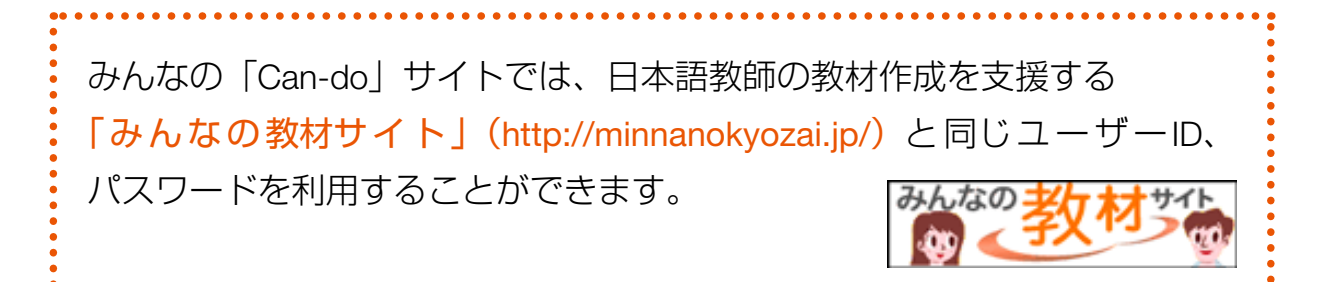

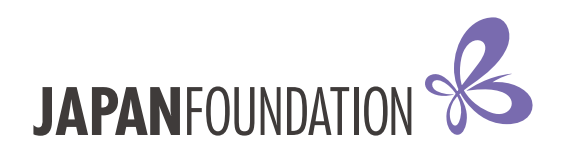

### **JF日本語教育スタンダード 2010**

2010年7月発行

- 【編著・発行】 独立行政法人国際交流基金(ジャパンファウンデーション)
- 【担 当】 日本語国際センター事業化開発チーム 〒330-0074 埼玉県さいたま市浦和区北浦和5-6-36 TEL:048-834-1183 FAX:048-831-7846
- **JF日本語教育スタンダードに関するその他詳しい情報は、ウェブサイト< http://jfstandard.jp >** をご覧下さい。
- 『JF日本語教育スタンダード 2010』に対するご意見やご質問は、< jfstandard@jpf.go.jp > にご連絡下さい。

©2010 The Japan Foundation

『JF日本語教育スタンダード 2010』の著作権は、独立行政法人国際交流基金が所有しています。

ISBN 978-4-87540-121-6